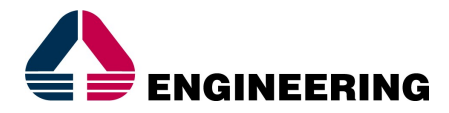

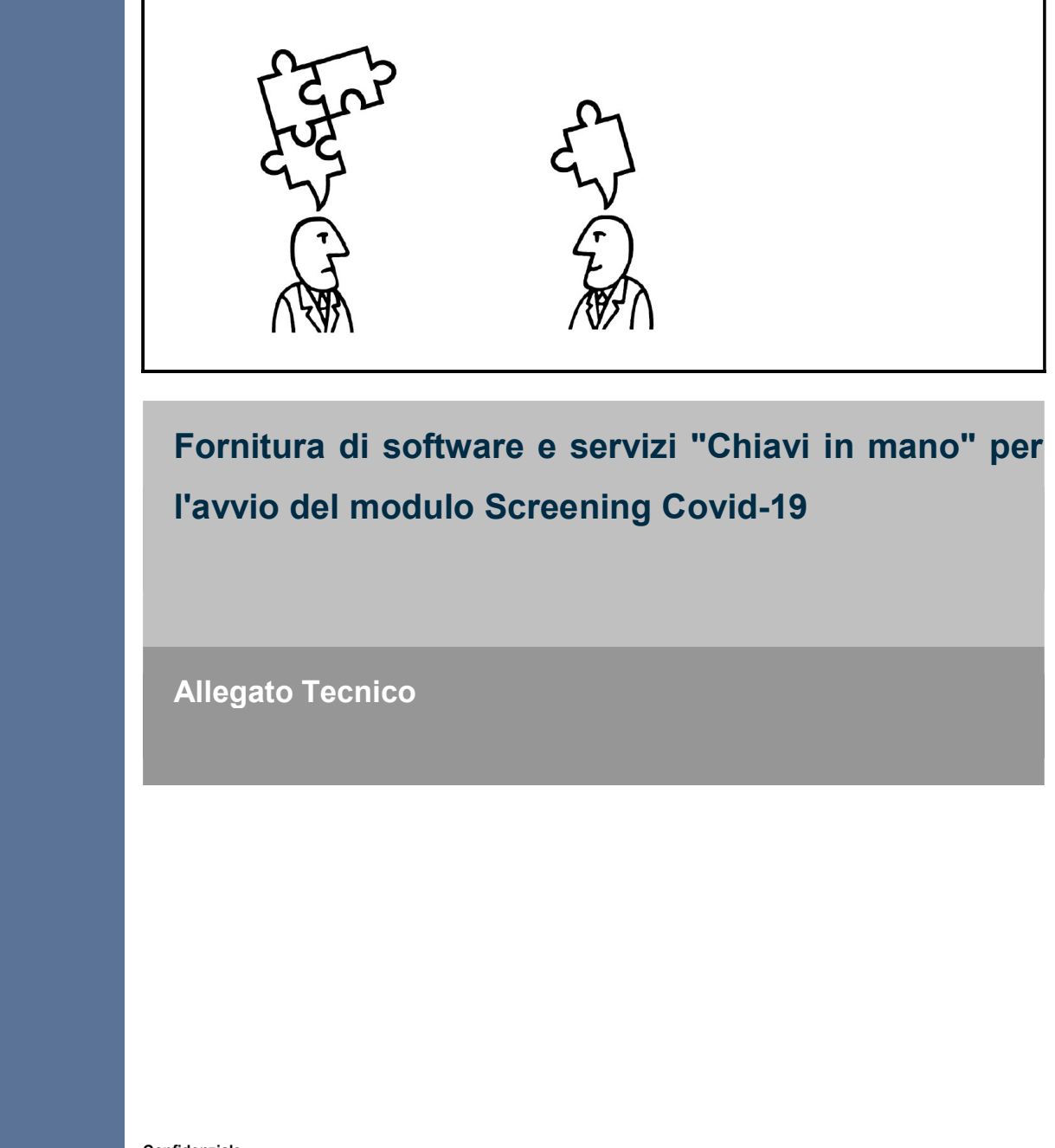

Confidenziale

Le informazioni contenute nel presente documento sono di proprietà di Engineering Ingegneria Informatica. Esse sono fornite in via riservata e confidenziale e non possono essere usate per fini diversi dalla valutazione della proposta di Engineering Ingegneria Informatica da parte del Cliente, né comunicate a terzi, o riprodotte senza il consenso scritto di Engineering Ingegneria Informatica.

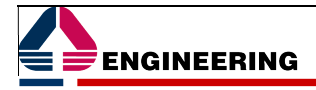

## Obbligo di riservatezza

Le informazioni contenute nel presente documento devono ritenersi strettamente confidenziali e il Cliente è tenuto, pertanto:

- a non utilizzarle per finalità diverse dalla valutazione della proposta;
- a non divulgarle e a fare in modo che non vengano divulgate direttamente o indirettamente a soggetti diversi dal proprio personale direttamente coinvolto nella valutazione della stessa;
- a non copiarle, riprodurle, duplicarle, senza il preventivo consenso scritto di Engineering Ingegneria Informatica.

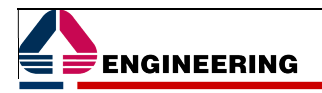

# Indice generale

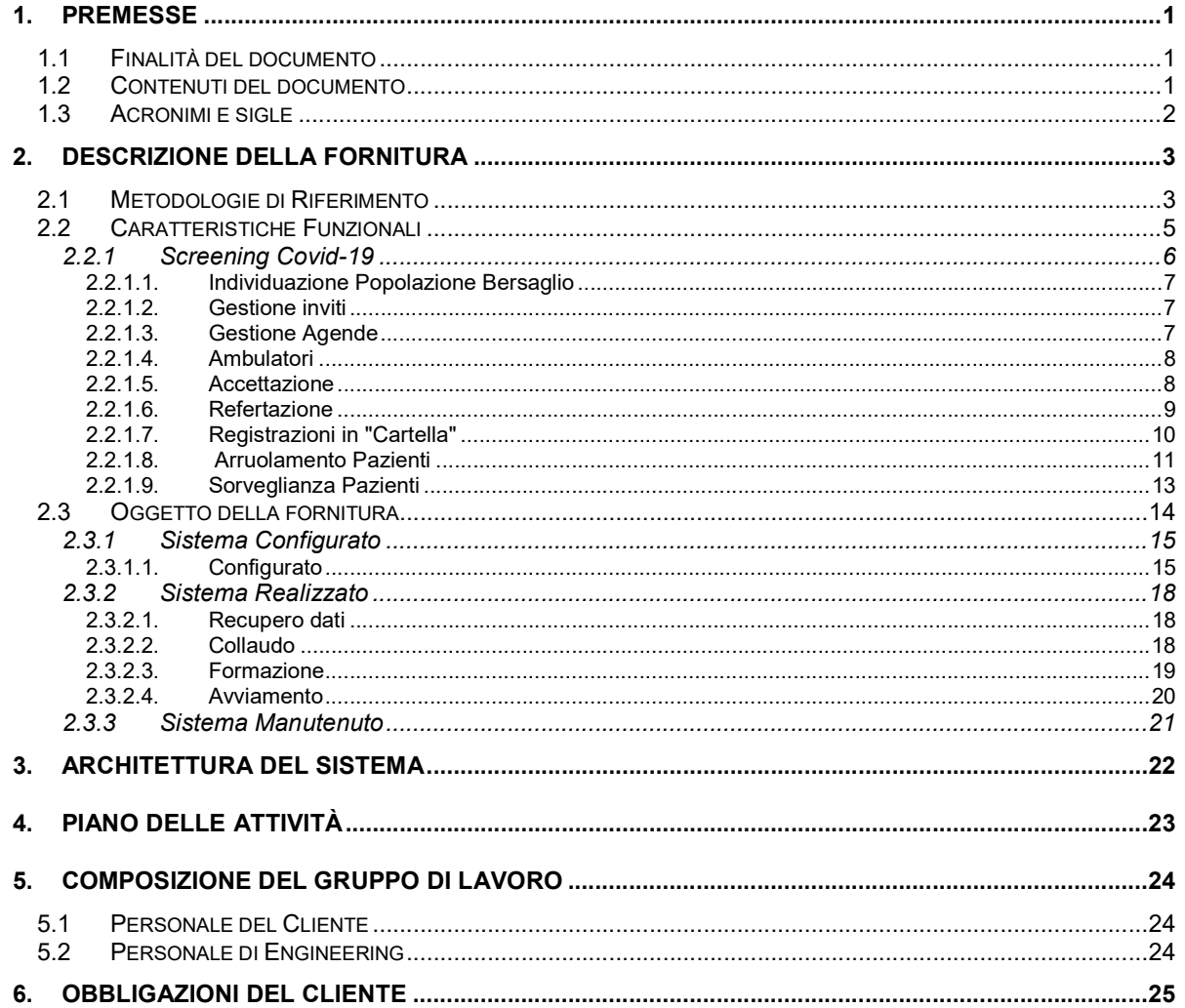

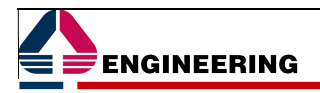

# Indice delle Figure

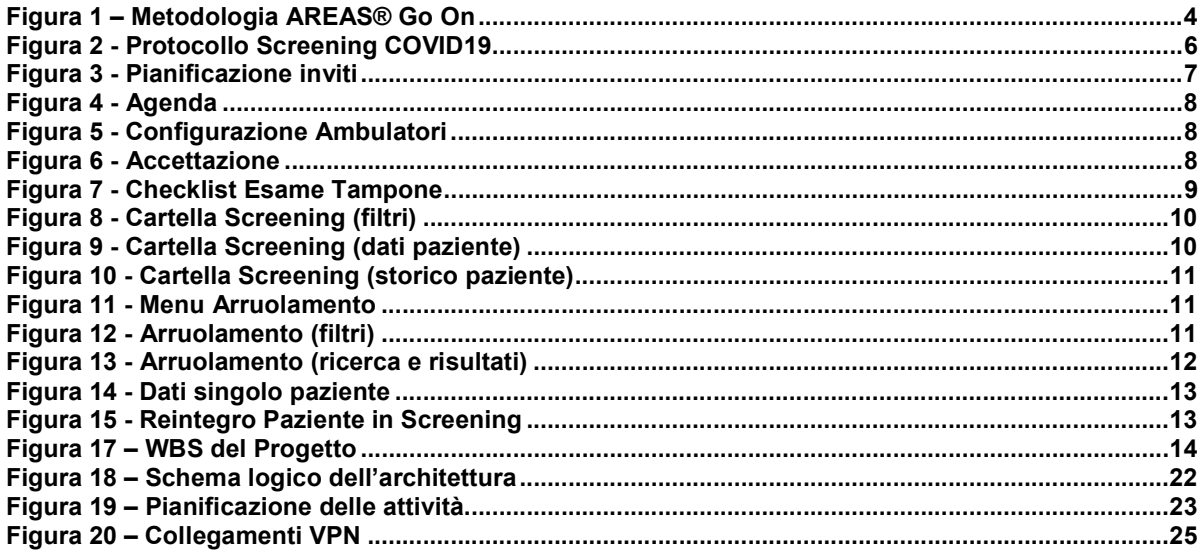

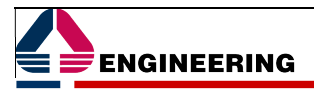

# **Indice delle Tabelle**

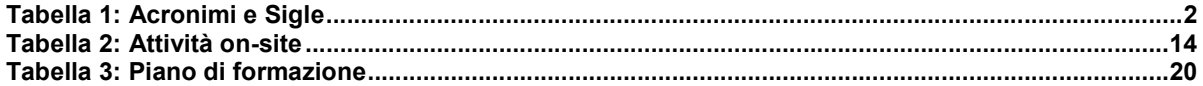

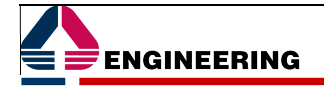

# 1. Premesse

## 1.1 FINALITÀ DEL DOCUMENTO

Il presente documento, allegato all'Offerta, per il Cliente ASL Rieti, prot. Ns Rif ASL\_RIETI\_Off089\_AN\_2020 del 18/05/2020 della quale costituisce parte integrante, intende illustrare il progetto di avvio del modulo AREAS® SCREENING COVID-19.

Evoluzione e innovazione da sempre caratterizzano la nostra offerta. Questo ci spinge ogni giorno a migliorare le nostre soluzioni per la sanità elettronica, così da rispondere alle esigenze attuali e future dei nostri clienti.

L'evoluzione del sistema sanitario nazionale (SSN) si sta caratterizzando per la ricerca di modelli assistenziali e gestionali in grado di coniugare la risposta ad una crescente domanda di prestazioni, sempre più personalizzate e ad elevato costo, con la disponibilità di risorse economiche ed organizzative sempre più esigue, e di garantire una maggiore attenzione alla centralità della relazione erogatore-paziente non solo rispetto alla qualità del servizio di cura, ma anche rispetto all'insieme delle attività aziendali.

AREAS® SCREENING COVID-19 è il modulo che consente l'esecuzione, tramite chiamate massive o presentazioni spontanee, di esami clinici-diagnostici a tappeto, su una determinata popolazione target, per individuare eventuali pazienti sintomatici o meno che possano aver contratto il virus Covid-19.

In conseguenza di questo nuovo bisogno, affiancato dal normale percorso evolutivo di tutti i nostri prodotti, abbiamo sviluppato il nuovo modulo AREAS® SCREENING COVID-19, uno dei Moduli indipendenti della nostra piattaforma ERP specifica per la sanità AREAS®, che sintetizza l'esperienza operativa e il knowhow tecnologico maturato nel corso degli anni.

Nelle pagine che seguono, è presentata, in sintesi, facendo riferimenti anche a specifici allegati, la soluzione che Engineering ha individuato per il progetto di Upgrade oggetto del presente documento.

La proposta di Engineering è costruita per assicurare all'Azienda una soluzione tecnologicamente avanzata ed interamente web-based.

## 1.2 CONTENUTI DEL DOCUMENTO

Allo scopo di rendere più agevole la lettura del documento è fornita di seguito un'indicazione sintetica della sua struttura e dei relativi contenuti.

## CAPITOLO 1 PREMESSE

È il presente capitolo contenente le informazioni introduttive prima di affrontare le tematiche specifiche della descrizione tecnica.

## CAPITOLO 2 - DESCRIZIONE DELLA FORNITURA

Obiettivo del capitolo è descrivere il contenuto dettagliato della realizzazione oggetto della presente fornitura, le metodologie di riferimento, le novità e i vantaggi che l'adozione della presente offerta portano.

### CAPITOLO 3 - ARCHITETTURA DEL SISTEMA

Sono descritte le caratteristiche consigliate dell'ambiente in cui dovrà essere installato il software oggetto della presente fornitura.

### CAPITOLO 4 - PIANO DELLE ATTIVITÀ

Nel capitolo è riportato il piano di massima delle varie fasi componenti il progetto.

### CAPITOLO 5 - COMPOSIZIONE DEL GRUPPO DI LAVORO

Sono definite le figure professionali del gruppo di lavoro impegnato nel progetto in termini di personale del Cliente e personale del Fornitore e relativo modello Organizzativo consigliato.

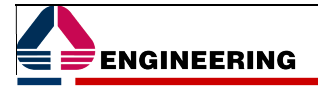

### CAPITOLO 6 - OBBLIGAZIONI DEL CLIENTE

Sono individuate le attività che devono essere realizzate da parte del Cliente per garantire il corretto svolgimento del progetto e il suo risultato finale.

### CAPITOLO 7 - MANUTENZIONE

Il capitolo descrive i contenuti e la modalità di erogazione dell'attività di manutenzione.

## 1.3 ACRONIMI E SIGLE

Il seguente elenco riporta gli acronimi e le sigle utilizzati nel documento:

Tabella 1: Acronimi e Sigle

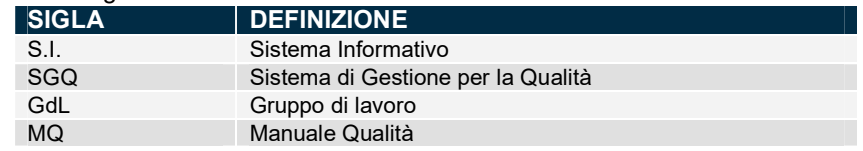

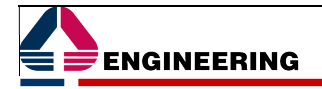

# 2. Descrizione della Fornitura

Nel presente capitolo, prima di passare alla descrizione della fornitura, si evidenziano brevemente le metodologie prese a riferimento per la progettazione e realizzazione della stessa.

## 2.1 METODOLOGIE DI RIFERIMENTO

Il modello metodologico di riferimento fornisce le basi necessarie per comprendere i principi, le linee guida e gli schemi di riferimento adottati per la definizione dei modelli organizzativi più adatti a rispondere alle esigenze dell'Azienda nei diversi livelli organizzativi:

- governo complessivo della fornitura;
- organizzazione, gestione e controllo delle singole attività e servizi;
- gestione degli interventi di natura progettuale per l'avviamento del Sistema Informativo;
- prassi e procedure operative per i servizi di assistenza e manutenzione.

I processi per la progettazione, l'avviamento e l'erogazione del servizio oggetto di fornitura si basano quindi su un modello metodologico che integra le migliori best practices internazionali, di riconosciuta autorevolezza e comprovata efficacia. In questo modo, è possibile capitalizzare l'esperienza di Engineering e quella di numerose organizzazioni pubbliche e private che si sono misurate con obiettivi simili, evitando non solo gli sforzi di definizione di nuovi modelli di riferimento, ma anche e soprattutto aumentando la probabilità di raggiungimento degli obiettivi. Al fine di massimizzare il conseguimento dei benefici associati, le indicazioni delle best practice di riferimento sono attentamente contestualizzate nella realtà operativa dell'Azienda (processo di tailoring), in coerenza con quanto previsto dalle linee guida di applicazione degli standard individuati. Specializzando e implementando gli insegnamenti propri dell'Ingegneria dei Servizi sulla presente fornitura, si propone un modello di riferimento che prevede la combinazione di importanti framework e modelli, selezionati espressamente nelle Linee Guida CNIPA. ITIL, COBIT, PMBOK e CMMI.

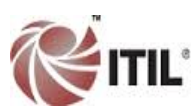

ITIL® v3 Refresh 2011 (www.itil-officialsite.com) – Erogazione e Controllo dei servizi IT.

Information Technology Infrastructure Library assicura una visione end to end del servizio reso agli utenti, regola le interrelazioni tra i processi di gestione del servizio, promuove una dinamica del ciclo di vita del servizio orientata al miglioramento continuo..

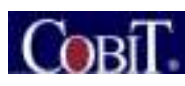

**COBIT<sup>®</sup> v4.1** (www.isaca.org/cobit) – Governo strategico dell'IT.

È uno strumento a supporto dei livelli decisionali per un orizzonte di medio-lungo termine portando l'Azienda a definire obiettivi strategici del processo di miglioramento.

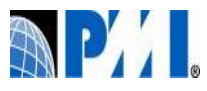

Corpo di conoscenze di project management, riconosciuto come buona prassi: applicazione di capacità, strumenti e tecniche per incrementare il successo del progetto.

PMBOK (www.pmi.org/PMBOK-Guide-and-Standards.aspx) – Attività progettuali.

CMMI-DEV (www.sei.cmu.edu/CMMI) – Sviluppo e Manutenzione Software.

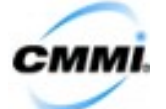

Riprendendo la definizione riportata nel documento CNIPA: «Il framework CMMI consiste in un insieme di best practices per l'acquisizione, lo sviluppo, l'integrazione e la manutenzione di prodotti e servizi e la gestione di fornitori esterni.». Questo modello assicura la qualità dei processi di produzione e manutenzione del software.

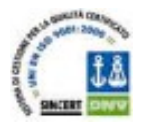

ISO 9001:2008 (www.iso.org/iso/catalogue\_detail?csnumber=46486) – Sistema di Gestione della Qualità Aziendale.

Il Sistema di Gestione Qualità Engineering, integra le norme dello standard ISO 9001:2008 con lo standard CMMI e con le best practice PMBOK.

Nel corso degli anni questi modelli hanno esteso i loro ambiti di applicazione in **aree di parziale** sovrapposizione. I modelli non sono mutuamente esclusivi bensì, acquisita un'ottima esperienza nella loro applicazione, forniscono una prospettiva comune su fenomeni tra loro strettamente correlati; pertanto, quest'opportunità consente di adottare i rispettivi punti di forza e portarli a convergere in una gestione complessiva e coerente della qualità. La decisione di integrare più modelli, personalizzando opportunamente i contenuti, rappresenta un approccio corretto per combinarne i benefici, comprovato da ricerche condotte in merito da autorevoli analisti del mercato, per garantire il successo di una fornitura, premiando la qualità dei servizi e aumentando la soddisfazione degli utenti. Solo in questo modo è

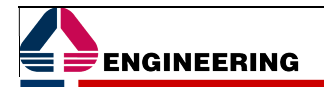

possibile realmente offrire un servizio su misura per l'Azienda, dando sostanza e concretezza allo strumento metodologico adottato ed evitando di proporre soluzioni «da letteratura» vuote e generiche.

Poiché AREAS<sup>®</sup> è un sistema complesso di applicazioni, confluenti in un ERP sanitario, con il quale, come nell'ambito di questa fornitura, possono essere integrate altre applicazioni, è necessario programmare una serie di attività che, partendo da quelle che sono le necessità strategiche del Cliente, permettano l'implementazione delle applicazioni che costituiscono l'intero Sistema Informativo Sanitario. AREAS<sup>®</sup> Go On è l'approccio metodologico basato su ITIL definito da Engineering per l'introduzione di sistemi informativi incentrati sulla piattaforma AREAS®.

Dopo un'analisi dei processi, AREAS<sup>®</sup> Go On definisce la **configurazione di AREAS<sup>®</sup> all'interno** della nuova realtà, indicando le attività che, all'interno dei servizi professionali offerti e del processo di Change Management, portano al cambiamento delle strutture e dei servizi IT a fronte delle richieste del Cliente e degli utenti del sistema. AREAS® Go On mira ad allineare, all'interno di una progettualità complessiva e coerente, l'evoluzione tecnologica - derivante dall'introduzione della piattaforma AREAS<sup>®</sup> e delle sue integrazioni a supporto dei processi del Cliente e della gestione del cambiamento organizzativo - che le strutture operative devono affrontare per effetto del passaggio al nuovo sistema.

Le linee guida ITIL v3 sono state istanziate e integrate in tre macro-aree che raggruppano insiemi omogenei di attività, gestite secondo il framework AREAS<sup>®</sup> Go On:

- pianificazione e progettazione: definisce la pianificazione esecutiva e svolge la progettazione armonica di infrastrutture, servizi professionali, consulenziali ed applicativi, al fine di garantire che tutte le componenti una volta avviate operino sinergicamente al raggiungimento dell'obiettivo comune: il successo del progetto; rientrano in questa area le good practices ITIL relative al Service Strategy e al Service Design;
- realizzazione: definisce e svolge le attività necessarie per garantire la messa in opera di tutte le componenti del progetto, attraverso attività di implementazione, configurazione e transizione; sono compresi i processi per gli aggiustamenti e raffinamenti necessari alla realizzazione del progettoservizio inizialmente disegnato; rientrano in questa area le good practice ITIL relative alla Service Transition;
- produzione: è l'insieme di attività della Service Operation ITIL finalizzate alla conduzione dell'IT; sono incluse attività legate alla conduzione dei deliverable del Progetto rilasciati dal Change Management nella fase di realizzazione e all'erogazione dei servizi di supporto (Event / Incident / Problem Management e Request Fulfillment); questa è la fase in cui sono attivate tutte le strutture di gestione dei sistemi e di supporto agli utenti.

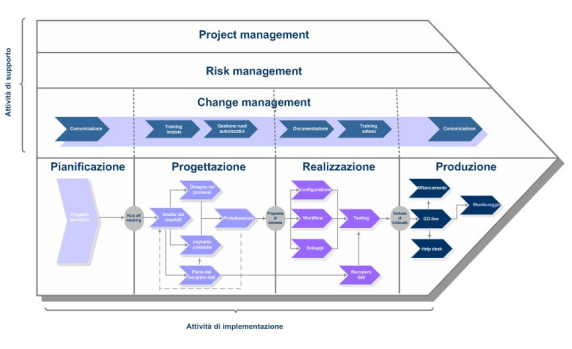

Figura 1 – Metodologia AREAS® Go On

A queste aree si aggiunge quella fondamentale e trasversale del monitoraggio della qualità delle attività e della loro rispondenza agli obiettivi di progetto, che fa riferimento al processo fondamentale ITIL di Continual Service Improvement.

Inoltre, per questa fornitura, PMI e il PMBOK costituiscono il punto di riferimento metodologico comune per coordinare l'erogazione dei servizi.

Engineering opera presso organizzazioni di Pubblica Amministrazione e Sanità di ogni dimensione e spesso nelle aree più critiche dei loro sistemi informativi; è naturale che abbia sviluppato negli anni una forte cultura di progetto fondata su due assi portanti:

- strumenti metodologici avanzati, con cui impostare i processi di gestione;
- capi progetto in numero adeguato e dotati di una formazione completa e certificata.

Nell'ultimo triennio questa focalizzazione si è ancora accentuata, ed è stata accelerata la crescita delle competenze di Project Management nelle strutture operative. La disciplina del project management ha uno

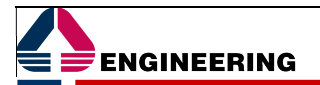

standard di riferimento impostosi a livello internazionale - il PMBOK® **del Project Management Institute** (PMI) – ed Engineering prepara i suoi professionisti di maggior esperienza e competenze a questa certificazione, denominata PMP<sup>®</sup> (Project Management Professional<sup>®</sup>): i Project Manager già certificati PMP® per il gruppo Engineering sono oggi oltre 300. Quando è evidente che l'attività da svolgere per conto di un Cliente ne benefici in termini di qualità e sicurezza dei risultati, Engineering si attiene a questi standard affidandosi alle risorse professionali che assumono il ruolo di Project Manager.

## 2.2 CARATTERISTICHE FUNZIONALI

La piattaforma AREAS® di Engineering è pronta a supportare Amministrazioni Regionali, Aziende Sanitarie e Ospedaliere attraverso. Il modulo AREAS® Screening Covid-19 gestendo tutti gli assistiti/pazienti presenti in un determinato target (popolazione obiettivo) permettendo operazioni quali convocazione, accettazione e validazione esami ed infine la stampa delle risposte da inviare ai assistiti/pazienti stessi.

AREAS® Screening Covid-19 permette, tra l'altro, di monitorare la storia ed il percorso di ciascun assistito/paziente collegando le strutture coinvolte, di supportare le attività mettendo a punto precisi protocolli operativi per tutte le fasi in cui la procedura è coinvolta e, parallelamente, di effettuare anche l'accettazione spontanea degli assistiti/pazienti per tutto il loro percorso.

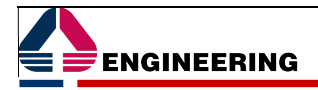

## 2.2.1 Screening Covid-19

AREAS® Screening Covid-19 non si differenzia in termini di logica applicativa dagli altri screening presenti all'interno della suite AREAS® e sono previste, come per gli altri, convocazioni, accettazioni, validazioni esami, stampa risposte ed eventuali richiami.

Lo screening si rivolge a gruppi di persone di entrambi i sessi, residenti/domiciliati o comunque presenti su territori regionali, comunali, aziendali e da destinare agli ambulatori di primo livello.

Il focus della soluzione è la disponibilità di un protocollo per la movimentazione del paziente che nasce, fondamentalmente, da elementi assunti dall'esperienza sanitaria maturata "sul campo" dai nostri tecnici specialisti e rappresentato da un workflow già preconfigurato all'interno dei nostri laboratori software e presente all'interno sistema proposto.

Lo screening COVID19, infatti, implementa come protocollo di "default", test rapidi basati sull'identificazione di anticorpi IgG specifici per la diagnosi di infezione da SARS-CoV-2 e successivamente il test molecolare basato sull'identificazione di RNA virale dai tamponi come esame di secondo livello.

Poiché il risultato qualitativo ottenuto su un singolo campione di siero non è sufficientemente attendibile per una valutazione diagnostica, il protocollo prevede, nel caso di IgG+ di un ulteriore test sierologico quantitativo.

Infine, nel caso di possibile infetto, il paziente uscirà dal programma di screening a seguito di due tamponi consecutivi negativi.

Di seguito è rappresentato il diagramma di questo flusso che, tra l'altro, presenta elementi di configurabilità che permettono di poter intervenire su alcuni aspetti principali operativi.

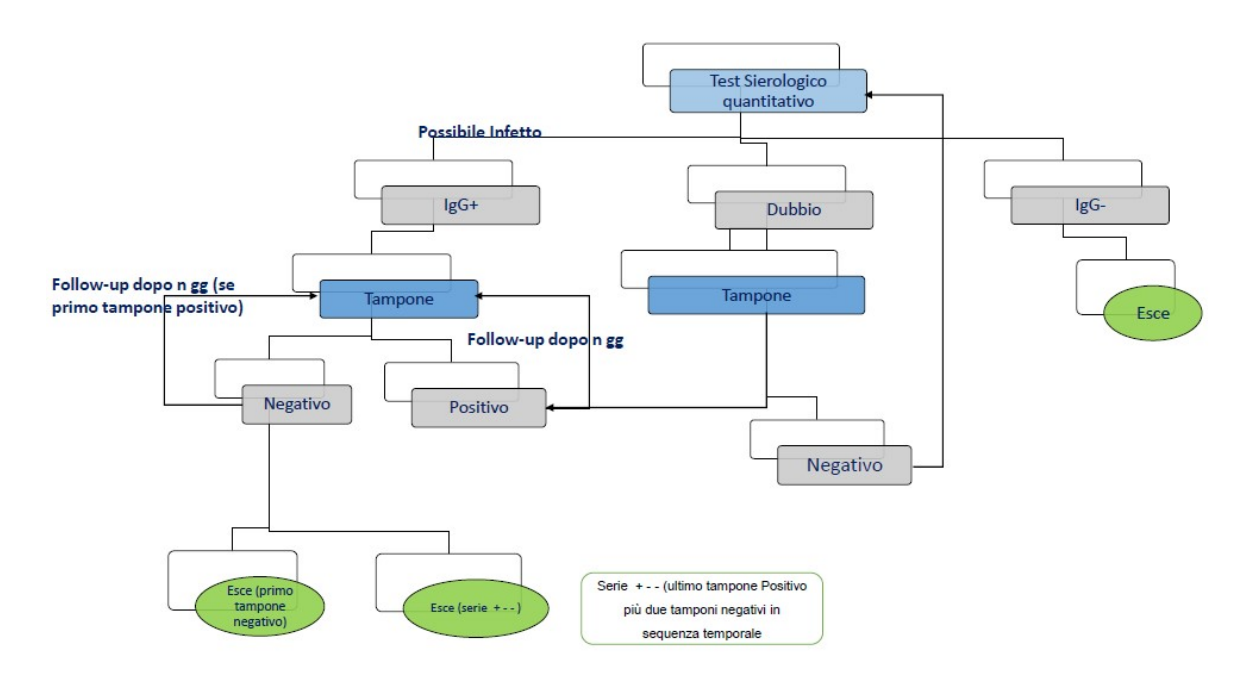

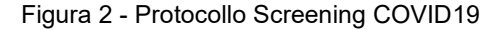

- A questo si aggiungono gli aspetti funzionali della soluzione che si basano su:
- 1) l'individuazione popolazione bersaglio;
- 2) la gestione inviti;
- 3) la gestione agende;
- 4) gli ambulatori;
- 5) l'accettazione;
- 6) la refertazione;
- 7) le registrazioni in cartella;
- 8) l'arruolamento pazienti.

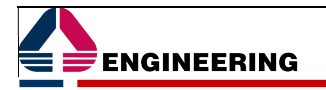

## 2.2.1.1. INDIVIDUAZIONE POPOLAZIONE BERSAGLIO

Il prodotto permette agli operatori l'individuazione della popolazione bersaglio (l'insieme di soggetti che soddisfano i requisiti definiti dal programma definito) interessata alla campagna di screening. L'applicazione, utilizzando criteri relativi a residenza/domicilio, sesso ed età, consente l'individuazione della popolazione bersaglio definendo:

- La fascia di età interessata;
- L'ambulatorio presso cui avverrà la convocazione per effettuare l'esame preventivo.

## 2.2.1.2. GESTIONE INVITI

Permette agli operatori la pianificazione e l'invio delle convocazioni con le relative date ed orari. L'applicazione supporta gli operatori nelle due fasi principali del processo: la gestione degli inviti e la produzione delle lettere di convocazione. Nella gestione degli inviti permette di individuare, tra la popolazione bersaglio, un insieme di persone da convocare presso un ambulatorio in un certo intervallo di tempo, questo attraverso la definizione di alcuni parametri come: "stato della popolazione bersaglio" da convocare ("da convocare" o "richiamare"), ambulatorio di convocazione, data di convocazione o intervallo temporale, numero massimo di persone da estrarre per la convocazione, tipo di lettera di invito. Tra le funzionalità presenti, anche la possibilità di gestire l'esclusione di un paziente dal programma di screening scegliendo tra l'esclusione temporanea o definitiva, così come inserire ulteriori filtri di selezione: medico di base, domicilio (o residenza), nominativo della persona, anno di nascita, ecc. L'attività che conclude il normale iter di pianificazione degli inviti è la stampa delle lettere di convocazione, che possono essere di tipologia diversa per le varie categorie di convocazioni.

| $\tilde{}$<br><b>Att</b>                                 |                         | ັ                              | <b>UTENTE: RAFFAELE PERROTTA</b> |               | $A \oplus$        |
|----------------------------------------------------------|-------------------------|--------------------------------|----------------------------------|---------------|-------------------|
| Pianificazione inviti                                    |                         |                                |                                  |               |                   |
|                                                          |                         |                                |                                  |               |                   |
| Ricerca Convocazioni Effettuate                          | $\Box$                  |                                |                                  |               |                   |
| Escludi Disponibilità Ambulatoriale                      | c                       |                                |                                  |               |                   |
| <b>Tipo di Convocazione</b>                              | <b>PRIMO INVITO</b>     | $\ddot{\ }$                    |                                  |               |                   |
| Percorso Protocollo                                      |                         | $\overline{\phantom{0}}$       |                                  |               |                   |
| Distretto di appartenenza                                | $\overline{\mathbf{v}}$ |                                |                                  |               |                   |
| Ambulatorio di Afferenza                                 | AA_AMB1_LIV1            | <b>Ambulatorio Test Rapido</b> |                                  | $\rightarrow$ |                   |
| Ambulatorio di Convocazione                              | AA_AMB1_LIV1            | Ambulatorio Test Rapido        |                                  |               | Turni Settimanali |
| <b>Data Convocazione</b>                                 |                         |                                |                                  |               |                   |
|                                                          | Dal 17/04/2020          | 17/04/2020<br>$\mathsf{Al}$    |                                  | $\rightarrow$ |                   |
| Città<br>Indirizzo                                       |                         |                                |                                  |               |                   |
| Medico                                                   | Cognome <sup>[</sup>    |                                | Nome                             |               |                   |
|                                                          |                         |                                |                                  |               |                   |
| Codice Fiscale           <br>Paziente<br>Data di Nascita |                         |                                |                                  |               |                   |
| Cognome                                                  |                         | Nome                           | Nato il                          |               | Bersaglio nº      |
| Anno di Nascita                                          | Dall'anno               | All'anno<br>$\ddotmark$        |                                  |               |                   |
| Nº pazienti da convocare                                 |                         |                                |                                  |               |                   |
| Lettera d'invito                                         | $\ddot{\phantom{0}}$    |                                |                                  |               |                   |
|                                                          |                         |                                |                                  |               |                   |
|                                                          |                         |                                |                                  |               |                   |
|                                                          |                         |                                | <b>Pianifica</b><br>Pulisci      | Esci          |                   |

Figura 3 - Pianificazione inviti

## 2.2.1.3. GESTIONE AGENDE

La "gestione agende" permette agli operatori la programmazione delle attività di screening, fornendo un quadro sinottico per l'intervallo di tempo specificato (mese) riportante gli appuntamenti previsti, gli orari, il numero di persone invitate e il residuo dei posti liberi

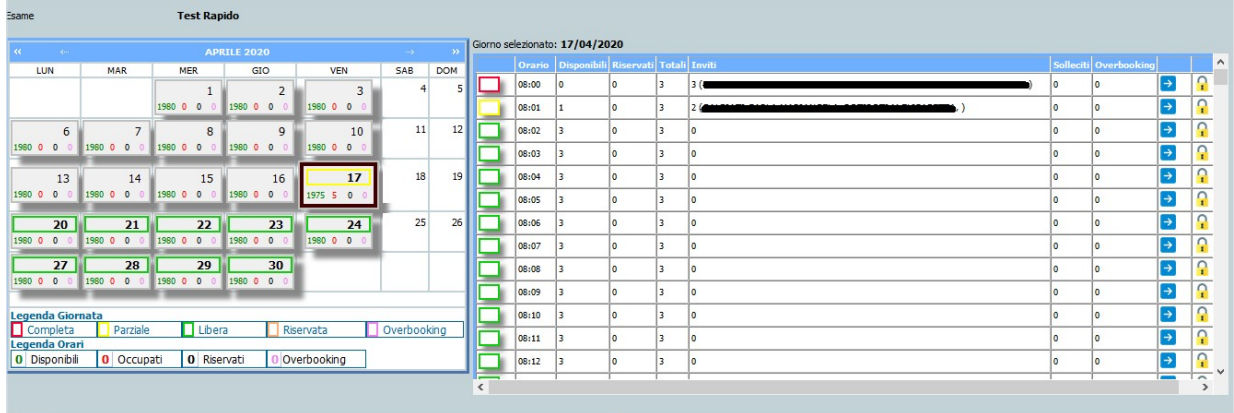

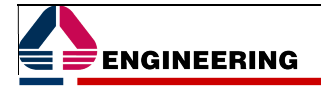

Figura 4 - Agenda

## 2.2.1.4. AMBULATORI

Permette agli operatori la pianificazione delle attività degli ambulatori coinvolti nei programmi di screening quali punti di accoglienza per i test da eseguire. L'applicazione consente di gestire i piani di lavoro e gli inviti (attraverso la configurazione di alcuni parametri come numero di persone, test eseguibili per unità di tempo, orari e giorni, ecc.), operatori, fasi di inoperatività

| Codice<br>Descrizione<br>1797464 Ambulatorio Tamponi |                                             |                           |                             |                           |                     |                           |                 |               |           |
|------------------------------------------------------|---------------------------------------------|---------------------------|-----------------------------|---------------------------|---------------------|---------------------------|-----------------|---------------|-----------|
| <b>AMBULATORIO</b>                                   | Comuni Afferenti                            |                           | Comuni - Popolazione        |                           | Elenco afferenti    |                           |                 |               |           |
|                                                      |                                             |                           |                             |                           |                     |                           |                 |               |           |
| Struttura                                            | AA AMB1 LIV2                                |                           | Ambulatorio Tamponi         |                           |                     |                           |                 |               |           |
| Presidio                                             | 019001                                      |                           | <b>PRESIDIO BRUGHERIO</b>   |                           |                     |                           |                 |               |           |
| Classificazione Struttura                            | STRUTTURA PER ESAMI DI APPROFONDIMENTO DIA( |                           |                             |                           |                     |                           |                 |               |           |
| Distretto di appartenenza                            |                                             |                           | $\checkmark$                |                           |                     |                           |                 |               |           |
| Indirizzo e numero civico                            |                                             |                           |                             |                           |                     |                           |                 |               |           |
| Cap                                                  |                                             |                           |                             |                           |                     |                           |                 |               |           |
| Citta                                                |                                             |                           | $\rightarrow$               |                           |                     |                           |                 |               |           |
| Telefono                                             |                                             |                           |                             |                           |                     |                           |                 |               |           |
| Fax                                                  |                                             |                           |                             |                           |                     |                           |                 |               |           |
| Responsabile                                         |                                             |                           |                             |                           | $\rightarrow$       |                           |                 |               |           |
| Minuti intervallo test                               |                                             |                           |                             | Nº test nell'intervallo   |                     |                           |                 |               |           |
| Data inizio validità                                 | 01/01/2018                                  |                           |                             | Data fine validità        |                     |                           | Ta)             |               |           |
|                                                      |                                             |                           |                             | Turni dell'ambulatorio    |                     |                           |                 |               |           |
| Giorno settimana                                     | Inizio 1º turno                             | Fine 1 <sup>o</sup> turno | Inizio 2 <sup>°</sup> turno | Fine 2 <sup>o</sup> turno | Inizio 3º turno     | Fine 3 <sup>o</sup> turno | Inizio 4º turno | Fine 4° turno | Tot esami |
| Lunedi                                               | 08:00                                       | 12:00                     | 15:00                       | 21:00                     |                     |                           |                 |               | 1800      |
| Martedi                                              | 08:00                                       | 12:00                     | 15:00                       | 21:00                     |                     |                           |                 |               | 1800      |
| Mercoledi                                            | 08:00                                       | 12:00                     | 15:00                       | 21:00                     |                     |                           |                 |               | 1800      |
| Giovedi                                              | 08:00                                       | 12:00                     | 15:00                       | 21:00                     |                     |                           |                 |               | 1800      |
| Venerdi                                              | 08:00                                       | 12:00                     | 15:00                       | 21:00                     |                     |                           |                 |               | 1800      |
| Sabato                                               |                                             |                           |                             |                           |                     |                           |                 |               | $\bullet$ |
|                                                      |                                             |                           | Conferma                    | Elimina<br>Annulla        | <b>Calcola Esam</b> | Esci                      |                 |               |           |

Figura 5 - Configurazione Ambulatori

## 2.2.1.5. ACCETTAZIONE

Permette agli operatori l'accettazione delle persone convocate e delle persone presentatesi spontaneamente presso i vari ambulatori. Le attività supportate in questa fase sono l'esecuzione esame, e l'accettazione dello stesso. In questa fase sono gestite anche le presentazioni spontanee, ovvero quelle persone che si presentano all'ambulatorio per sottoporsi ad esame pur non essendo invitate (senza lettera di invito), in tal caso vengono incluse nel programma di screening a condizione che rientrino nei criteri di arruolamento della popolazione bersaglio.

| Paziente nº 226854                                              |                                             |                                        |                                                  |                                                                    |   |                          |                                                                  |
|-----------------------------------------------------------------|---------------------------------------------|----------------------------------------|--------------------------------------------------|--------------------------------------------------------------------|---|--------------------------|------------------------------------------------------------------|
| Bersaglio nº 2909864                                            |                                             |                                        |                                                  |                                                                    |   |                          |                                                                  |
| Data di nascita<br>lognome e nome<br><b>UTTOR GROSSE</b><br>ハリハ |                                             | Comune di Residenza                    | Indirizzo di Residenza<br><b>UTA DEBUCCY 3</b>   | Ambulatorio di afferenza<br>AA_AMB1_LIV1   Ambulatorio Test Rapido |   |                          | Operazioni su Ambulatorio<br>Modifica Ricalcola<br>$\rightarrow$ |
|                                                                 |                                             | Telefono 1<br>3470606028               | Telefono 2                                       | Indirizzo e-mail                                                   |   |                          |                                                                  |
|                                                                 |                                             |                                        |                                                  | Accetta<br>Esci                                                    |   |                          |                                                                  |
| Dati accettazione                                               |                                             | Notizie cliniche                       |                                                  |                                                                    |   |                          |                                                                  |
| <b>Dati Paziente</b>                                            |                                             |                                        |                                                  |                                                                    |   |                          | 6                                                                |
| Stato<br>Condizione                                             | CONVOCATA 17/04/2020<br><b>IN SCREENING</b> |                                        |                                                  |                                                                    |   |                          |                                                                  |
| <b>Numerazione</b>                                              |                                             |                                        |                                                  |                                                                    |   |                          | 6                                                                |
| Tipo                                                            | <b>R - TEST RAPIDO</b>                      |                                        | <b>Numerazione Interna</b><br>$\vert \vee \vert$ |                                                                    |   | Anno                     | Numero                                                           |
| <b>Dati Accettazione</b>                                        |                                             |                                        |                                                  |                                                                    |   |                          | Θ                                                                |
| Tipologia Soggetto                                              |                                             |                                        | $\checkmark$                                     |                                                                    |   |                          |                                                                  |
| Sintomatologia                                                  |                                             |                                        | $\checkmark$                                     |                                                                    |   |                          |                                                                  |
| Età                                                             | 60 anni                                     |                                        |                                                  |                                                                    |   |                          |                                                                  |
| Ticket                                                          |                                             |                                        |                                                  | $\cdots$ ).                                                        |   | <b>Data Accettazione</b> | 17/04/2020<br>m                                                  |
| <b>Esame</b>                                                    | ECO                                         | <b>Test Rapido</b>                     |                                                  | --3                                                                |   | Data Prelievo            | 17/04/2020<br>℡                                                  |
| Struttura di accettazione                                       |                                             | AA_AMB1_LIV1   Ambulatorio Test Rapido |                                                  | $\rightarrow$                                                      |   | Data Ritiro              | 17/04/2020<br>围                                                  |
| Consenso Informato                                              | П                                           |                                        |                                                  |                                                                    |   | Data Refertazione        | <b>Esame Non Refertato</b>                                       |
| Operatore Accettazione                                          | <b>RAFFAELE PERROTTA</b>                    |                                        |                                                  |                                                                    | ピ |                          |                                                                  |
| Azienda                                                         |                                             |                                        |                                                  |                                                                    |   |                          | 8                                                                |
| A.S.L.                                                          |                                             | ISTITUTI CLINICI ENGINEERING S.P.A     |                                                  |                                                                    |   |                          |                                                                  |
| Presidio                                                        | 0190012                                     | <b>PRESIDIO BRUGHERIO</b>              |                                                  | $\langle \alpha \rangle$                                           |   |                          |                                                                  |
| Medico di base                                                  |                                             |                                        |                                                  |                                                                    |   |                          |                                                                  |
| Precedenti Esami                                                |                                             |                                        |                                                  |                                                                    |   |                          | B                                                                |

Figura 6 - Accettazione

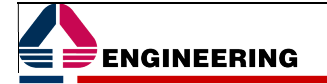

## 2.2.1.6. REFERTAZIONE

Permette agli operatori di formulare le diagnosi e validare i vari casi. Nella fase di scrittura del referto consente di immettere il testo tramite un editor di testi o tramite una check-list (configurabile) di compilazione assistita del referto. Le diagnosi sono codificate. La fase di refertazione, termina con la procedura di validazione. In caso di esito positivo, il risultato esame viene visualizzato in rosso sia nell'elenco referti del paziente sia in cartella clinica.

Segue la pagina di refertazione dedicata alla checklist che permette la composizione automatica del testo del referto

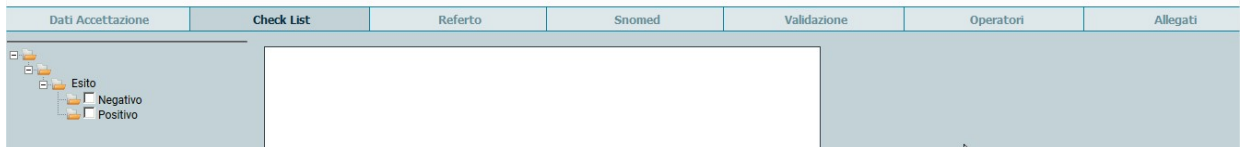

 $\gamma$ 

Figura 7 - Checklist Esame Tampone

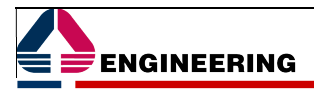

## 2.2.1.7. REGISTRAZIONI IN "CARTELLA"

Questa funzionalità offre la possibilità di visualizzare i dati dello Screening, cioè di valutare la posizione di ogni persona nel programma, il numero di esami eseguiti, il loro esito positivo o negativo, le date di convocazione, di accettazione, di referto, di richiamo e degli eventuali esami di approfondimento diagnostico.

In questa maschera è possibile impostare diversi filtri per eseguire ricerche mirate.<br>Cartella Clinica

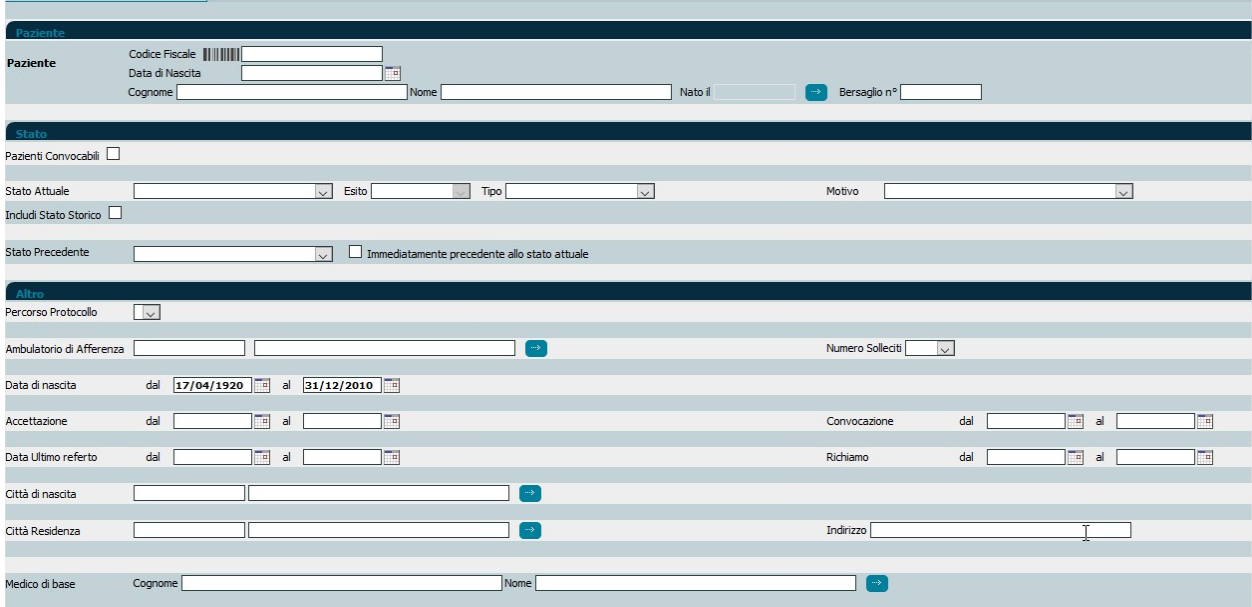

Figura 8 - Cartella Screening (filtri)

|                            | Paziente nº 226854<br>Bersaglio nº 2909864 |                           |                     |                                                            |                 |                                                       |               |                   |                  |
|----------------------------|--------------------------------------------|---------------------------|---------------------|------------------------------------------------------------|-----------------|-------------------------------------------------------|---------------|-------------------|------------------|
|                            | Cognome e nome                             | Data di Nascita           | Età                 | Amb. Afferenza<br>Amb. Approfondimento Ambulatorio Tamponi |                 | AA_AMB1_LIV1 Ambulatorio Test Rapido                  |               |                   | $\rightarrow$    |
|                            | Telefono1                                  | Telefono <sub>2</sub>     | Telefono3           | E-mail                                                     |                 |                                                       |               |                   |                  |
| <b>Elenco Accettazioni</b> |                                            | <b>Anagrafica</b>         | Nuova Accettazione  | <b>Refertazione</b>                                        |                 | Pianificazione                                        | Agenda        | <b>Esclusione</b> |                  |
| $\bullet$                  | Covid 19                                   | <b>Esami in Screening</b> | Storico Stati       | Terapia                                                    |                 | <b>Visite</b>                                         | Storico Esami | Validazione Esami |                  |
| <b>Dati Principali</b>     |                                            |                           |                     |                                                            |                 |                                                       |               |                   |                  |
| 2                          |                                            |                           |                     |                                                            |                 | ACCETTATA PRESENTATA (17/04/2020)                     |               |                   |                  |
| Condizione                 |                                            |                           | <b>IN SCREENING</b> |                                                            |                 | <b>Esame: Test Rapido</b><br>Data Ultima Convocazione |               |                   | 17/04/2020 08:00 |
| <b>Ultimo Esito</b>        |                                            |                           | Esame in corso      |                                                            |                 | Data Ultima Accettazione                              |               |                   | 17/04/2020       |
|                            | Non presentata (nº volte)                  |                           |                     |                                                            |                 | Data Ultimo Richiamo                                  |               |                   |                  |
|                            |                                            | 1                         |                     |                                                            |                 |                                                       |               |                   |                  |
| Round                      |                                            | $\overline{2}$            |                     |                                                            |                 | Data Ingresso Screening                               |               |                   |                  |
|                            | Numero solleciti nel round                 | $\mathbf{0}$              |                     |                                                            |                 |                                                       |               |                   |                  |
| Livello Screening          |                                            |                           | TEST [gruppo: 1]    |                                                            | Data esclusione |                                                       |               |                   |                  |
| <b>Note Paziente</b>       |                                            |                           |                     |                                                            |                 |                                                       |               |                   |                  |
|                            |                                            |                           |                     |                                                            |                 |                                                       |               |                   |                  |
|                            |                                            |                           |                     |                                                            |                 |                                                       |               |                   |                  |
| Registra                   |                                            |                           |                     |                                                            |                 |                                                       |               |                   |                  |

Figura 9 - Cartella Screening (dati paziente)

Oltre ai dati anagrafici, viene mostrato lo stato del paziente e l'esame eventualmente in esecuzione Nello storico stati viene visualizzato tutto lo storico del paziente ed, in caso di presenza di referti, è possibile visualizzarli tramite l'icona

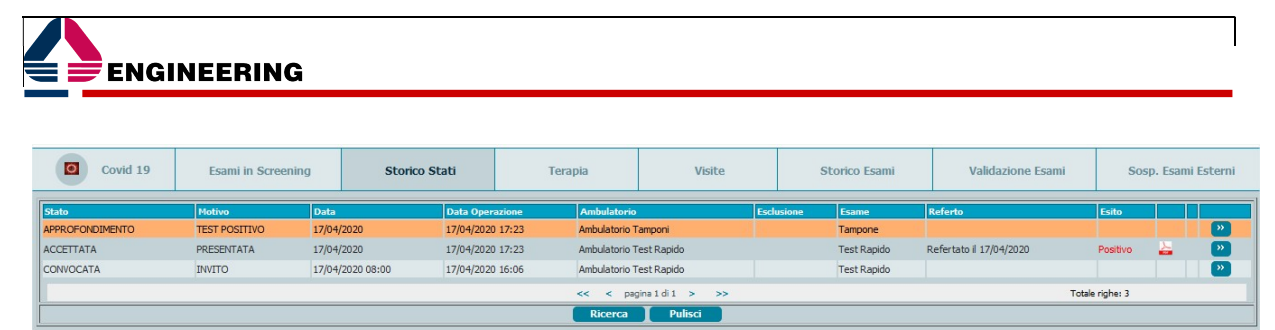

Figura 10 - Cartella Screening (storico paziente)

### 2.2.1.8. ARRUOLAMENTO PAZIENTI

La maschera di arruolamento pazienti è la maschera centrale dello Screening Covid-19. Tramite quest'ultima, l'operatore ha sotto controllo tutto il processo cui sono sottoposti i pazienti target del programma. Inoltre può effettuare tutte le operazioni descritte in precedenza dal piano di lavoro alla stampa delle risposte grazie ai pulsanti inseriti direttamente in maschera

Inizialmente i pazienti obiettivo risultano, come per tutti gli altri screening, tutti nello stato DA CONVOCARE. L'operatore, li convoca per l'esame di primo livello tramite convocazioni massive da apposita voce di menu.

Le fasi successive alla convocazione massiva possono essere gestite in una nuova maschera accessibile dalla voce di menu:

| <b>E</b> Pazienti   |
|---------------------|
| Cartella clinica    |
| Stampa risposte     |
| <b>Arruolamento</b> |

Figura 11 - Menu Arruolamento

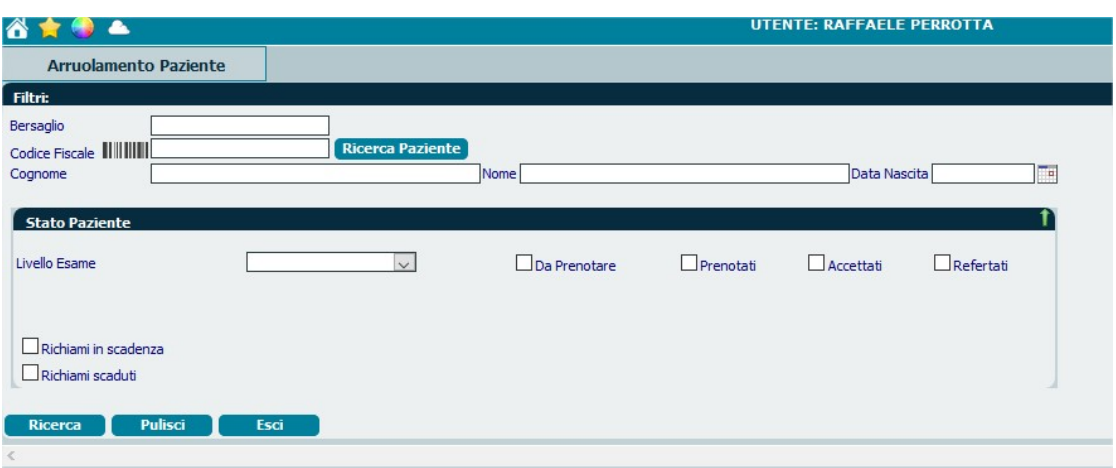

Nella parte superiore è possibile la ricerca di uno o più pazienti in funzione dei filtri di ricerca impostati

Figura 12 - Arruolamento (filtri)

## Descrizione Filtri:

Codice Fiscale

Permette sia la ricerca paziente per codice fiscale, sia l'inserimento in popolazione obiettivo di pazienti non ancora presenti.

Flag "Da prenotare"

Permette la ricerca di tutti i pazienti da convocare per la prima volta e dei pazienti in attesa di prenotazione perché in stato DA RICHIAMARE, APPROFONDIMENTO

Flag "Prenotati"

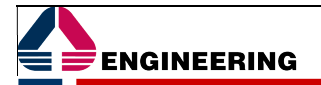

Permette la ricerca di tutti i pazienti con stato attuale CONVOCATO nel range di date impostato. Per questo flag vengono visualizzati anche 2 filtri aggiuntivi relativi ad un range di date impostato sulla data di sistema

Flag "Accettati"

Permette la ricerca di tutti i pazienti con stato attuale ACCETTATO nel range di date impostato. Per questo flag vengono visualizzati anche 2 filtri aggiuntivi relativi ad un range di date impostato sulla data di sistema

Flag "Refertati"

Permette la ricerca di tutti i pazienti REFERTATI nel range di date impostato. Per questo flag vengono visualizzati anche 2 filtri aggiuntivi relativi ad un range di date impostato sulla data di sistema

La ricerca dell'esempio che segue, permette la visualizzazione di tutti i pazienti che rispondono ai filtri impostati in maschera

Segue un esempio di elenco pazienti Prenotati:

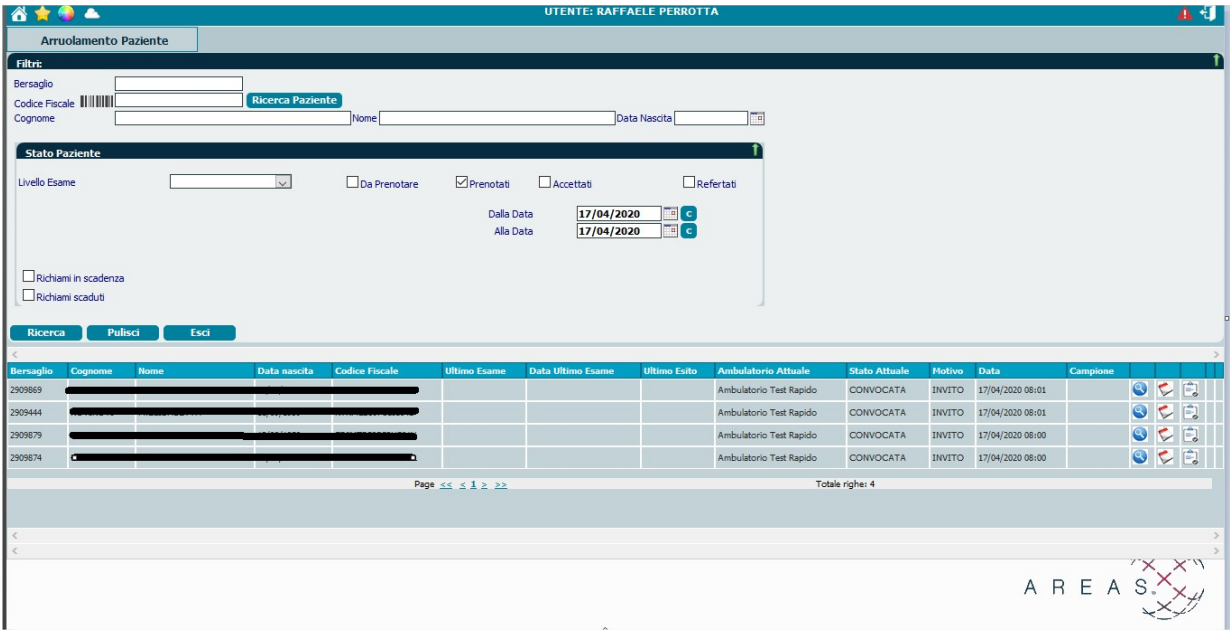

Figura 13 - Arruolamento (ricerca e risultati)

Per ogni paziente vengono visualizzate, sulla destra, alcune icone che corrispondono ad azioni di tipo: - visualizza storia paziente

- prenotazioni
- accettazioni
- refertazioni
- risposte esami

In funzione dello stato paziente, vengono visualizzate le icone relative all'operazione consentita La funzionalità legata alle singole icone, oltre a rimandare alle maschere associate (agenda, accettazione, refertazione, risposte), viene riportata l'anagrafica del paziente in alto al posto della maschera dei filtri.

Un esempio è riportato di seguito:

| Paziente:                                                    |                 |                      |              |                         |                            |                                                          |                     |                            |                      |                |                  |                 |                                                         |  |
|--------------------------------------------------------------|-----------------|----------------------|--------------|-------------------------|----------------------------|----------------------------------------------------------|---------------------|----------------------------|----------------------|----------------|------------------|-----------------|---------------------------------------------------------|--|
|                                                              |                 |                      |              |                         |                            | Stato Paziente:                                          |                     |                            |                      |                |                  |                 |                                                         |  |
|                                                              |                 | Cognome e Nome       |              | Sesso<br><b>Donna</b>   | Data Nascita<br>13/09/1959 | <b>CONVOCATA - INVITO</b><br>Età<br>Codice Fiscale<br>60 |                     | Residenza                  |                      |                |                  |                 | Ambulatorio Afferenza<br><b>Ambulatorio Test Rapido</b> |  |
|                                                              | P               | Telefono             | Telefono 2   | e-mail                  |                            | Modifica                                                 |                     |                            |                      |                |                  |                 |                                                         |  |
| Pulisci                                                      |                 |                      |              |                         |                            |                                                          |                     |                            |                      |                |                  |                 |                                                         |  |
|                                                              |                 |                      |              |                         |                            |                                                          |                     |                            |                      |                |                  |                 |                                                         |  |
|                                                              | Cognome         | <b>Nome</b>          | Data nascita | <b>Codice Fiscale</b>   | <b>Ultimo Esame</b>        | <b>Data Ultimo Esame</b>                                 | <b>Ultimo Esito</b> | <b>Ambulatorio Attuale</b> | <b>Stato Attuale</b> | Motivo         | Data             | <b>Campione</b> |                                                         |  |
|                                                              | GALBIATI        | CARLA MARIANGELA     | 13/09/1959   | GLBCLM59P53F704I        |                            |                                                          |                     | Ambulatorio Test Rapido    | <b>CONVOCATA</b>     | <b>INVITO</b>  | 17/04/2020 08:01 |                 | も自<br>$\bullet$                                         |  |
|                                                              | <b>ROTIROTI</b> | M.ELISABETTA         | 11/09/1959   | <b>RTRMLS59P51I164S</b> |                            |                                                          |                     | Ambulatorio Test Rapido    | CONVOCATA            | INVITO         | 17/04/2020 08:01 |                 | つつ<br>$\bullet$                                         |  |
|                                                              | <b>FRIJO</b>    | <b>MARIA TERESA</b>  | 13/09/1959   | FRJMTR59P53H501V        |                            |                                                          |                     | Ambulatorio Test Rapido    | CONVOCATA            | <b>INVITO</b>  | 17/04/2020 08:00 |                 | OCE                                                     |  |
| <b>Bersaglio</b><br>2909869<br>2909444<br>2909879<br>2909874 | MISSAGLIA       | <b>MARIA LORELLA</b> | 13/09/1959   | MSSMLR59P53F205L        |                            |                                                          |                     | Ambulatorio Test Rapido    | <b>CONVOCATA</b>     | <b>INVITO</b>  | 17/04/2020 08:00 |                 | $\bullet$<br>て日                                         |  |
|                                                              |                 |                      |              |                         | Page $<< < 1 > >>$         |                                                          |                     |                            | Totale righe: 4      |                |                  |                 |                                                         |  |
| <b>Stato</b>                                                 |                 | <b>Motivo</b>        | <b>Data</b>  |                         | <b>Data Operazione</b>     |                                                          | <b>Esame</b>        | <b>Esclusa dal</b>         | al                   | <b>Referto</b> |                  | <b>Esito</b>    | <b>Referto Allegato Invite</b>                          |  |

Figura 14 - Dati singolo paziente

L'anagrafica, in alto, permette di modificare i numeri di telefono e la mail del paziente.

Nella parte centrale resta l'elenco dei pazienti ottenuti dai filtri impostati con il paziente in anagrafica evidenziato in giallo per distinguerlo dagli altri in elenco

Inoltre, nella parte bassa della maschera, è elencata tutta la storia del paziente con, in arancio, l'ultima fase che corrisponde allo stato attuale del paziente.

E' anche possibile, tramite click sull'icona del documento in formato "pdf" o "graffetta" visualizzare il referto o l'allegato inserito in fase di refertazione.

## 2.2.1.9. SORVEGLIANZA PAZIENTI

Nella maschera di Arruolamento Pazienti, viene inserita la funzionalità di sorveglianza che permette appunto la gestione della sorveglianza del paziente in quarantena dopo averlo ricercato tramite i filtri messi a disposizione. Tra le icone della maschera (cartella, anagrafica, agenda, accettazione, ecc..) compare anche l'icona per la gestione della sorveglianza.

Questa icona permette la visualizzazione di un nuovo frame sotto i dati anagrafici e storici del paziente con elencate tutte le informazioni relative alla sorveglianza:

- data inizio sorveglianza

- data fine sorveglianza
- data in cui l'operatore ha contattato il paziente
- motivo della sorveglianza (combo legata ad una tabella generica)
- sintomi del paziente

- note

In maschera è presente un tasto "Metti in Sorveglianza" che permette di far assumere al paziente un nuovo stato che gli impedisce di essere chiamato per esami e, allo stesso tempo, permette all'operatore di essere in contatto con il paziente stesso registrando i dati elencati sopra.

L'utente, opportunamente autorizzato, può decidere di riammettere il paziente in screening facendolo uscire dalla sorveglianza selezionando, tramite menu a tendina specifico, il percorso da dove il paziente riprenderà il suo percorso all'interno del protocollo covid.

| Protocollo di Validazione |                                                                                                    |  |
|---------------------------|----------------------------------------------------------------------------------------------------|--|
|                           | PROTOCOLLO ATTIVO: il paziente risulta nel PERCORSO 0                                                         |  |
| Nuovo Percorso            | Percorso Tampone Positivo $\vert \vee \vert$ Tampone POS: attesa di 2 negativi consecutivi $\vert \vee \vert$ |  |
|                           |                                                                                                    |  |

Figura 15 - Reintegro Paziente in Screening

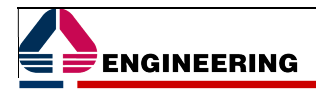

## 2.3 OGGETTO DELLA FORNITURA

Per le caratteristiche funzionali si faccia riferimento all'apposito capitolo 2.2 - Caratteristiche Funzionali.

Tutte le attività necessarie all'implementazione della presente fornitura, siano esse di tipo organizzativo, formativo, tecnologico, ecc., saranno portate avanti secondo metodologie consolidate già applicate con successo nei progetti di implementazione affrontati nel tempo da Engineering.

Nel presente capitolo sono descritti in dettaglio tutti i servizi che Engineering intende porre in essere per l'efficace ed efficiente gestione della fase di avvio in esercizio del modulo Screening Covid-19, partendo da una «rappresentazione grafica di facile comprensione», basata sull'adozione di metodologie riconosciute a livello internazionale, per la fornitura di tecnologie innovative, di servizi efficaci e di risorse competenti per assicurare la qualità della fornitura: la Work Breakdown Structure o WBS.

In una valida WBS:

- si cerca di individuare correttamente quanto nel progetto si va a realizzare;
- ogni elemento è denominato con un sostantivo;
- i prodotti finali della scomposizione, chiamati work package, devono consentire una facile individuazione delle attività che concorrono alla sua realizzazione.

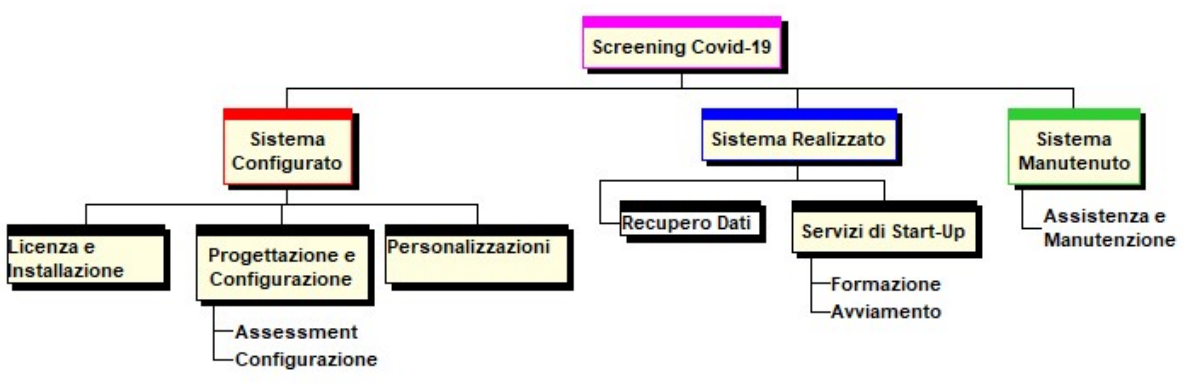

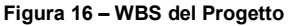

Per ogni deliverable, o work package, di ultimo livello nella WBS presentata sono individuate le attività necessarie per il suo completamento. Mentre i *deliverable* sono identificati da oggetti o sostantivi (software, integrazioni, Sistema Realizzato, ecc.), perché rappresentano elementi tangibili da costruire e rilasciare con il lavoro di progetto, le attività sono invece identificate da verbi (installare, testare, pianificare, erogare, ecc.), e individuano le azioni, in carico al gruppo di lavoro, per ottenere il completamento dei *deliverable* stessi.

Il presente progetto consta quindi dei macro servizi evidenziati come deliverable al primo livello della WBS:

- Sistema Configurato attività di installazione, progettazione, configurazione del modulo base e personalizzazioni;
- Sistema Realizzato attività di recupero dati, collaudo, formazione e supporto all'avviamento;
- Sistema Manutenuto attività assistenza e manutenzione per il collaudo e l'esercizio.

Tutte le attività sopra evidenziate sono da considerarsi a corpo ed includono prevalentemente attività da remoto ad eccezione delle attività on site esplicitamente individuate nella tabella seguente:

Tabella 2: Attività on-site

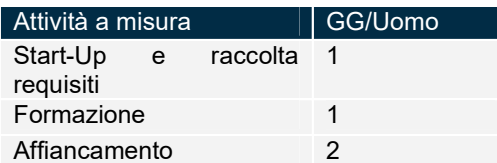

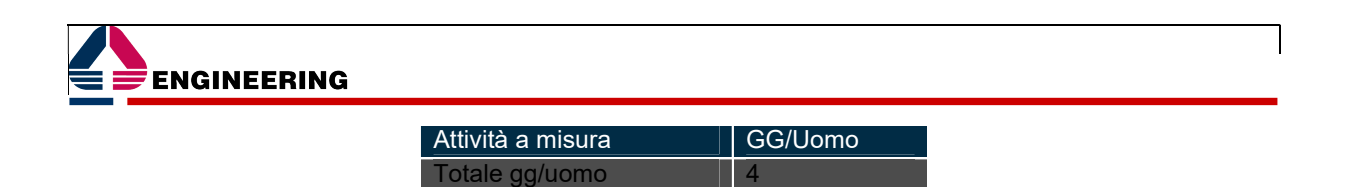

Per "Riunioni di assessment" si intendono incontri con il cliente della durata massima di 5 ore.

Si evidenzia per ogni riunione sarà prodotto uno specifico Verbale degli argomenti trattati che verrà poi sottoposto al cliente per verifica ed accettazione.

I capitoli seguenti, per ogni deliverable di primo livello descrivono le attività incluse in offerta.

## 2.3.1 Sistema Configurato

Le attività descritte saranno gestite da un "Coordinatore della fornitura", il cui compito sarà quello di raccogliere tutti le ulteriori esigenze del cliente non presenti nella fornitura. Queste saranno analizzate e quotate successivamente dall'area territoriale.

Si tratta, più in concreto, di definire con la maggiore precisione possibile:

- il percorso di attuazione del progetto;
- le attività da svolgere;
- **i** tempi di realizzazione;
- l'insieme degli interlocutori coinvolti;
- l'insieme dei rischi da considerare;
- la pianificazione delle attività.

Il presente documento costituisce anche il progetto esecutivo che a meno di rimodulazioni temporali guiderà l'esecuzione del progetto.

Il primo passo, è l'erogazione di un Assessment, ossia un evento attraverso il quale allineare le singole organizzazioni rispetto agli obiettivi del progetto:

- la condivisione degli obiettivi del progetto;
- la condivisione del relativo ambito d'azione;
- la condivisione della metodologia di progetto e del relativo piano di lavoro;
- la comprensione di ruoli, responsabilità ed impegni dei diversi interlocutori;
- l'assessment dell'impianto anagrafico;
- l'assessment della configurazione

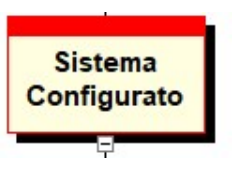

Come si deduce dall'elenco dei deliverable la realizzazione consiste nel:

 installare e parametrizzare i componenti software del modulo Screening COVID-19;

## 2.3.1.1. CONFIGURATO

In questa fase saranno garantiti tutti i servizi d'installazione e configurazione delle componenti software necessarie alla messa in esercizio del sistema informativo. Tutte le attività tecniche saranno svolte valutando attentamente l'impatto delle stesse sull'organizzazione, sui processi di lavoro e concordando con i referenti dell'Azienda i tempi e le modalità di intervento.

"E' sempre prevista l'installazione di almeno un ambiente di test che, parallelamente, dovrà essere affiancato ad un ambiente di collaudo e dall'ambiente di esercizio".

#### INSTALLAZIONE AMBIENTE SERVER

Le attività d'installazione dei sistemi hardware e software centrali saranno a carico dell'Azienda cliente.

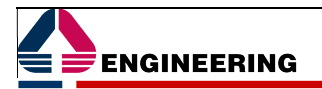

Engineering si limiterà a configurare, sulla base delle funzionalità da attivare:

un application server ed un database per la gestione del nuovo modulo Screening COVID-19;

Nel caso di installazioni effettuate per clienti dove non sia già presente una componente AREAS®, al fine di ridurre al minimo le attività di Installazione e configurazione, Engineering utilizzerà specifico KIT contenente un utente già abilitato al sistema.

Restano sempre escluse dalla fornitura, le licenze d'uso e manutenzione di applicativi di terze parti, quali ad esempio l'RDBMS Oracle.

### RECUPERO ANAGRAFICHE ASSISTITI E MMG

Al fine di consentire una corretta gestione dello Screening – Covid 19, è necessario utilizzare un'Anagrafica assistiti affidabile e dotata di tutte le informazioni di contatto necessarie a individuare, contattare e convocare un Paziente da sottoporre al protocollo di Screening.

Nella realizzazione di tale progetto, si è ipotizzato di popolare il Sistema di Screening direttamente con le Anagrafiche SOGEI dell'Art. 50 "Tessera Sanitaria", ivi incluse le anagrafiche dei medici in modo da associare i pazienti ai relativi medici di base e consentire a quest'ultimi, in accordo ai requisiti di sicurezza e privacy, gestire i propri assistiti nell'ambito dello screening.

Sarà pertanto necessario rendere disponibili i file FASS ed FMED dell'ASL di Rieti. Quest'ultimi saranno caricati su AREAS Screening Covid-19 in modalità "Una Tantum" al fine di consentire l'avvio del protocollo COVID-19.

### RECUPERO ANAGRAFICHE PER POPOLAZIONE BERSAGLIO DIVERSA DA QUELLA TARGET (DIPENDENTI, FORZE ARMATE, ETC…)

In fase di avvio del sistema, saranno caricate tutte quelle anagrafiche non direttamente riferibili agli Assistiti della ASL di Rieti, ma di tutti quei "contatti" che in qualche modo la ASL di Rieti intende porre sotto Screening. Tali anagrafiche, andranno fornite secondo il tracciato, illustrato in tabella seguente, e saranno associati ad Ambulatori generici che consentiranno l'individuazione di tali Pazienti nell'ambito del protocollo.

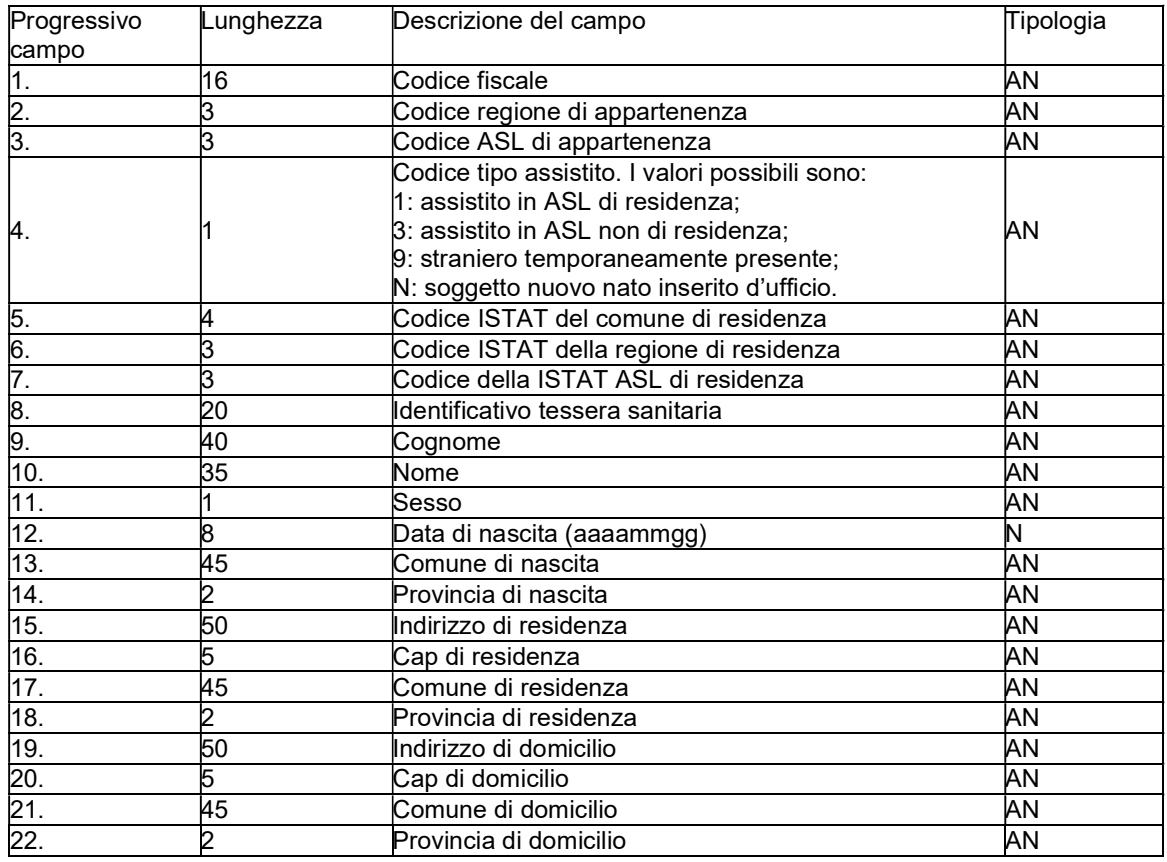

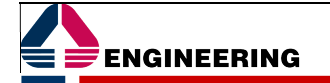

#### CONFIGURAZIONE APPLICATIVO

Le fasi di configurazione e parametrizzazione hanno lo scopo di predisporre il sistema proposto all'uso nello specifico contesto dell'Azienda cliente, attraverso:

- la definizione delle fonti dati con path e credenziali;
- la definizione dei codici struttura;
- la definizione delle logiche di profilazione degli utenti per definire chi potrà fare cosa sul nuovo sistema;
- la definizione dei valori per i parametri di sistema necessari al corretto funzionamento del sistema.

Ed in particolare:

- la configurazione applicativa di AREAS® Screening COVID-19, sulla base delle evidenze rilevate in fase di Assessment;

- il **popolamento delle anagrafiche di base** di AREAS® Screening COVID-19, in particolare: le anagrafiche degli ambulatori, delle checklist di refertazione, degli esami, degli operatori, dei richiami. Saranno a tal fine forniti dei tracciati record standard da compilare a cura dell'Azienda cliente;

- *implementazione di n. 5 Stampe applicative* (Convocazioni, Lettere di risposta positiva e negativa, Referto positivo e negativo), da concordare i layout ed i contenuti con l'Azienda cliente nella fase di assessment;

- implementazione di n. 5 Report personalizzati di natura statistica, in particolare un report che riassume la popolazione convocata, uno la popolazione accettata e che ha sostenuto il test, un report che riepiloga gli esiti, un report che sintetizza la popolazione che non ha aderito allo screening ed un report che riepiloga gli inviti non andati a buon fine per indirizzo errato. Tutti questi report saranno classificati per sesso e fasce d'età da concordare con l'Azienda cliente in fase di Assessment;

La configurazione ed il collaudo di eventuali personalizzazioni rientra, ovviamente, in questa fase.

Il deliverable che evidenzia il completamento della presente WBS è:

Configurazione applicativa (contenente le configurazioni principali).

Il prerequisito per una corretta gestione dello Screening è l'anagrafica degli assistiti.

AREAS® Screening COVID-19 sarà installato su un ambiente AREAS® esistente: in tal caso, si prevede il popolamento dell'anagrafica degli assistiti fornita dall'Azienda cliente, già bonificata e certificata secondo i criteri dell'Art. 50 della TS, mediante un tracciato record standard che sarà fornito in fase di assessment. Si garantiscono le attività per il caricamento di tale anagrafica.

L'allineamento delle anagrafiche aziendali avverranno attraverso l'integrazione del presente software con l'Anagrafica Aziendale

#### **PERSONALIZZAZIONI**

In tale wbs rientrano tutte le attività di sviluppo e di configurazione relative a:

consultazione da parte dei MMG dei pazienti afferenti;

la gestione del protocollo del caso dubbio;

la gestione del paziente in sorveglianza sanitaria;

integrazione anagrafica tra AREAS XMPI e LH4 per allineamento pazienti e loro associazione con MMG di riferimento (nome, cognome, codice fiscale medico);

integrazione tra AREAS screening COVID-19 e Laboratorio Concerto per acquisire:

i pazienti invitati dal Laboratorio di Analisi interno all'Azienda;

gli esiti dei referti ed il referto stesso

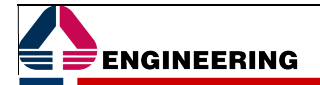

## 2.3.2 Sistema Realizzato

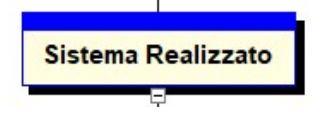

Come si deduce dall'elenco dei deliverable di secondo livello, l'avviamento consiste nel:

- Recupero dati;
- Collaudare;
- Pianificare, erogare e valutare tutte le attività di formazione;
- Eseguire tutte le attività relative alla messa in esercizio del sistema.

### 2.3.2.1. RECUPERO DATI

Il caricamento massivo dei tamponi permette anche il posizionamento del paziente in un determinato punto del protocollo e va eseguito una sola volta

## 2.3.2.2. COLLAUDO

Scopo di questa fase, propedeutica alla formazione ed all'avvio in produzione, è di verificare il sistema nel suo complesso e di certificare la conformità della fornitura a quanto previsto nella presente offerta prima dell'avvio in produzione.

Il piano di collaudo indicato nel presente progetto ha lo scopo di fornire all'Azienda un'idea della metodologia che sarà applicata e delle tempistiche che saranno rispettate; il piano proposto è da intendersi come bozza e potrà subire modifiche concordate tra Engineering Ingegneria Informatica e l'Azienda.

Si evidenzia inoltre che nel caso di uso produttivo del SW da parte dell'Azienda per una settimana, la fornitura sarà considerata «collaudata di fatto».

Nell'ambito di questa attività è prevista una riunione di collaudo della durata massima di una giornata.

Qualora l'Azienda cliente ritenesse necessario effettuare un numero maggiore di riunioni (oltre quella sopra evidenziata) Engineering si rende disponibile all'interno del numero di giornate massime a misura evidenziate nella Tabella 2: Attività on-site.

I deliverables che evidenziano il completamento della presente WBS sono:

Collaudo funzionale e recupero dati;

Il collaudo funzionale ha lo scopo di verificare la correttezza funzionale della piattaforma applicativa fornita, e interessa le funzionalità dichiarate nel capitolo 2.2 per le sole funzionalità attivate nel presente progetto e meglio evidenziate nella Errore. L'origine riferimento non è stata trovata.. La fase di collaudo del sistema da parte dell'Azienda è finalizzata alla verifica della corrispondenza del sistema con le specifiche tecniche contenute nell'offerta, e avrà inizio in coincidenza del termine della fase di messa a punto di ogni singola componente applicativa installata e parametrizzata. La metodologia proposta di collaudo, oggetto di verifica e approvazione da parte dell'Amministrazione ad avvio lavori, prevede l'esecuzione delle seguenti attività:

- Pianificazione e preparazione dei casi-prova e dei controlli per gli aspetti funzionali Lo scopo dell'attività è l'individuazione delle funzioni software ritenute fondamentali e della modalità per la verifica della rispondenza del software rispetto ai requisiti richiesti. Una volta individuati i casi di prova da portare a termine, questi saranno schematizzati in un Piano di Verifica, che dà evidenza delle funzioni da sottoporre a verifica e, per ciascuna di esse delle condizioni di test, dei risultati attesi, della responsabilità di valutazione dei risultati, della data di prevista attuazione.
- Attuazione delle prove e controlli sulle funzionalità L'attività consta nell'esecuzione dei casi di prova individuati nell'attività precedente.
- Valutazione dei risultati Sulla base della documentazione prodotta dall'attività precedente, la commissione di collaudo emette la valutazione finale, eventuali non conformità possono essere classificate come segue:
	- > Non Conformità Gravi, che inficiano l'esito positivo del collaudo
	- > Non Conformità Lievi, che non inficiano l'esito positivo del collaudo.

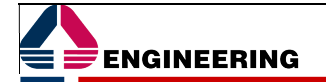

In caso di presenza di Non Conformità Gravi si procederà all'esecuzione di attività volte alla risoluzione di tali non conformità e alla successiva esecuzione di una nuova sessione di collaudo.

 Piano di risoluzione delle Non Conformità rilevate – Per ogni Non Conformità rilevata le parti concordano un piano temporale e le modalità di massima per la loro risoluzione dopo la quale si procederà ad una nuova sessione di collaudo, limitatamente alla verifica della rimozione delle Non Conformità stesse.

## 2.3.2.3. FORMAZIONE

L'obiettivo del servizio è di fornire al personale coinvolto nel progetto adeguate conoscenze tecniche derivanti dall'introduzione delle sue componenti applicative, per consentire il corretto ed ottimale utilizzo dei sistemi informativi durante tutta la durata contrattuale.

La formazione del personale rappresenta uno dei principali fattori critici per il successo di un nuovo servizio e – data l'importanza della gestione positiva del cambiamento – per l'intero sviluppo di un progetto ICT.

Il presente servizio prevede l'utilizzo sia di attività formative in aula, sia di attività di auto apprendimento.

Generalmente, i discenti hanno già le nozioni di base di un sistema amministrativo e già utilizzano i sistemi informatici in uso. Pertanto, il modulo formativo può essere considerato come un corso di aggiornamento sulle nuove procedure, dove saranno evidenziate le funzionalità messe a disposizione.

La metodologia applicata in questo progetto di formazione è di tipo misto (blended learning), infatti, esso prevede l'impiego integrato di forme, didattiche e di apprendimento, diverse (formazione in aula, auto apprendimento, esercitazioni sul campo, ecc.).

Il corso avrà:

- Una parte teorica di lezione frontale: questa parte viene svolta sia mediante l'ausilio di slide che simulando la navigazione utente direttamente in applicativo;
- Esercitazioni di addestramento pratico in aula volte a far provare ai discenti quanto spiegato nella parte teorica;
- Questionari di valutazione dell'apprendimento che consentono di verificare il livello di conoscenza acquisita dall'aula ed eventualmente approfondire gli argomenti più complessi. Tale lavoro è svolto mediante l'ausilio del Sistema Informativo della Formazione che consente di censire i discenti e far compilare direttamente on line il questionario agli stessi. In questo modo durante la lezione è possibile insieme ai discenti verificare on-line l'elenco delle domande a cui è stata sbagliata la risposta ripassando gli argomenti trattati.

A conclusione di ogni corso, si procederà anche alla raccolta e verifica del valore dell'iniziativa (gradimento, gestione dell'intervento formativo, ecc.).

Mediamente il tempo di un corso in aula è diviso per un 60% di parte teorica, un 20% di esercitazioni pratiche e un 20% di questionari di valutazione dell'apprendimento. I questionari di apprendimento sono caratterizzati da circa 10 domande a risposta chiusa. Le parti teoriche sono inoltre inframezzate dalle esercitazioni e/o questionari così da mantenere desta la partecipazione dell'aula e massimizzare il livello di apprendimento.

A ciascun partecipante è fornita una copia delle slides utilizzate durante i corsi e lasciate come promemoria di ciò che è stato appreso.

Si evidenzia, inoltre, che se l'azienda dispone di un ambiente di test questo sarà configurato e reso disponibile come ambiente di formazione a disposizione dei discenti, sia durante i corsi, per compiere esercitazioni pratiche, sia subito dopo gli stessi, per continuare in auto apprendimento.

## Offerta Formativa

Il piano di formazione riportato nella successiva tabella è stato progettato tenendo in considerazione sia i parametri dimensionali derivati dalla conoscenza del Cliente che le numerose esperienze analoghe svolte da Engineering a livello sia regionale sia nazionale.

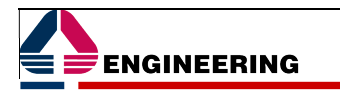

Tabella 3: Piano di formazione

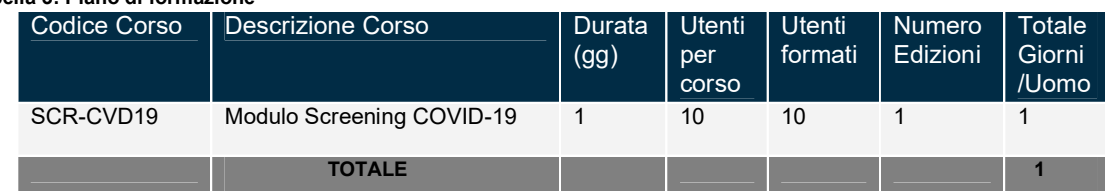

Di seguito per ognuno dei corsi presenti in tabelle si fornisce una scheda sintetica degli obiettivi del corso.

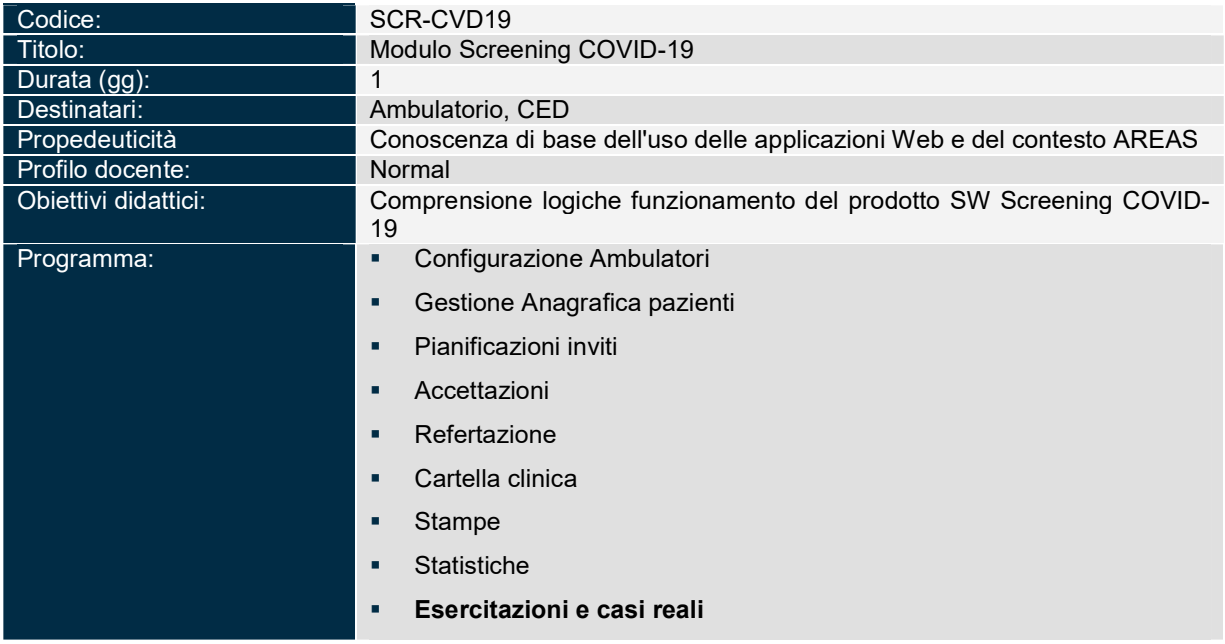

La composizione mirata delle sessioni e la numerosità delle classi non superiore a 10 discenti consentirà un dimensionamento temporale ottimale e funzionale al conseguimento di un risultato efficace.

L'impegno complessivo previsto nella presente Offerta Tecnica per le attività di formazione in aula è pari pertanto a 1 giorni/uomo

Il calendario definitivo degli interventi di formazione sarà pianificato in accordo con l'Azienda cliente programmando l'edizione del corso in aula secondo il numero dei partecipanti effettivi (saranno rilevati mediante registrazione) che dovrà essere conforme ai prerequisiti posseduti dai discenti.

Comunque, al fine di garantire la massima efficacia, la formazione dovrà essere erogata nella settimana lavorative di avvio del sistema in ambiente di produzione impiegando sia la mattina che il pomeriggio delle giornate pianificate.

L'erogazione della formazione ha come attività propedeutiche l'effettuazione del collaudo funzionale.

I deliverables che evidenziano il completamento della presente WBS sono:

- Piano Formazione;
- Registro presenze ogni edizione del corso.

## 2.3.2.4. AVVIAMENTO

Il servizio di supporto all'avviamento sarà fondato su attività di affiancamento operativo agli operatori coinvolti nell'attivazione dei diversi moduli applicativi, da parte di personale di Engineering Ingegneria Informatica con competenze applicative e tecnologiche. In generale, l'assistenza all'avviamento (denominata, nella terminologia ITIL v3, early life support) è finalizzata a supportare il personale da un punto di vista funzionale, nell'utilizzo delle nuove applicazioni messe a loro disposizione, a consolidare la conoscenza funzionale del Sistema e all'acquisizione della totale autonomia operativa nell'ambito del Sistema medesimo.

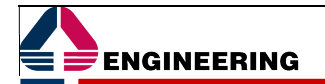

Il servizio viene erogato nella fase di avviamento in esercizio del Sistema, e comunque successivamente alla conclusione delle attività di formazione in aula; nel corso del periodo di assistenza il personale di Engineering supporta il personale dell'Azienda on-site, ovvero presso le strutture e i luoghi di lavoro. Il servizio è fondato su attività di supporto operativo agli utenti dell'Azienda, da parte di personale di Engineering con specifiche competenze applicative e tecnologiche, secondo il consolidato metodo del Training on the job. Il servizio è relativo a qualsivoglia esigenza o segnalazione di dubbi operativi / funzionali, siano essi relative alle modalità di utilizzo del Sistema, ovvero, alla comprensione dell'interfaccia utente. Il personale di Engineering, durante il periodo di assistenza all'avviamento, ha il compito di risolvere ogni dubbio possa presentarsi agli operatori nella prima fase di utilizzo dei nuovi applicativi, oltre a quello di spiegare ed illustrare tutte le possibili performance del software stesso. Durante questo periodo, inoltre, nel caso insorgessero eventuali problemi di blocco del software, il personale di Engineering opera al fine di un'immediata individuazione delle cause e rimozione del blocco stesso. Sulla base di quanto sopra, queste le principali finalità specifiche che sono perseguite da Engineering nell'ambito dell'erogazione del servizio:

- garantire il rapido avvio in esercizio del Sistema;
- fornire un ampio ed efficace supporto operativo e funzionale per il Sistema oggetto della fornitura;
- fornire al personale preposto alla gestione tutto il supporto richiesto per il rapido apprendimento dei processi di erogazione dei nuovi servizi applicativi;
- rendere il personale dell'Azienda autonomo nell'effettuazione delle attività di base quotidiane.

Tali attività saranno garantite da Engineering nell'ambito del presente servizio di supporto all'avviamento.

Infine, rientra in questo servizio la rilevazione dagli utenti, puntualmente, di tutti gli eventuali suggerimenti migliorativi per il nuovo sistema, in modo che possano essere analizzati e, in accordo con i referenti dell'Azienda cliente, eventualmente pianificati per la realizzazione come attività extra-progetto soggetta a valutazione economica separata dalla presente proposta.

Al fine di perseguire tali impegnativi obiettivi Engineering Ingegneria Informatica metterà a disposizione dell'Azienda personale dotato di consolidate competenze, che opererà, ove possibile, direttamente presso gli adeguati locali dell'Azienda cliente, concordando con quest'ultima il calendario delle presenze presso le varie sedi operative coinvolte nell'avviamento.

Gli specialisti individuati saranno in grado, peraltro, di intervenire nel caso in cui insorgessero eventuali problemi di blocco del software per un'immediata individuazione delle cause del blocco stesso e la sua rimozione.

L'impegno complessivo previsto nella presente Offerta Tecnica per le attività di supporto all'avviamento è pari a 2 giorni/uomo

I deliverables che evidenziano il completamento della presente WBS sono:

Verbali di Attività (VAT) per le giornate erogate.

## 2.3.3 Sistema Manutenuto

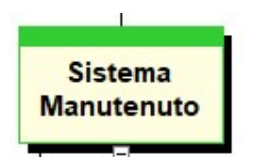

 Nell'ambito di questa WBS si svolgeranno le attività di manutenzione ed assistenza del prodotto Screening COVID-19 e dei singoli add-on dei prodotti Engineering installati sul cliente.

Il Modulo Screening COVID-19, nel caso siano presenti altri prodotti della suite AREAS, si configura come un'estensione del Sistema Informativo Engineering già in uso presso l'Azienda cliente.

Il servizio di Assistenza & Manutenzione è quindi considerato in continuità di quanto fino ad oggi fornito. Le modalità di erogazione del servizio sono quelle descritte nell'ambito del contratto di manutenzione in essere.

#### Successivamente al primo anno Engineering produrrà specifica offerta tecnico economica per la manutenzione delle componenti applicative fornite.

Il modulo Screening COVID-19 è stato progettato e configurato nel rispetto della linea guida emessa dall'ISS mar-apr 2020. Eventuali nuove configurazioni del SW volte a garantire il rispetto di ulteriori e successive linee guida saranno oggetto di valutazione economica separata rispetto alla presente proposta.

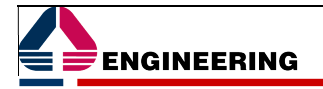

# 3. Architettura del Sistema

Il modulo AREAS® Screening COVID-19 offerto è realizzato in tecnologia Java in ambiente web ed uno dei componenti dell'ERP AREAS®.

Qualora l'azienda abbia già in uso una installazione AREAS® di Engineering, l'architettura di base potrebbe garantire anche per il funzionamento del presente sistema. Ovviamente, sarà cura di Engineering fornire elementi per consentire all'Azienda cliente di poter effettuare un "sizing". Engineering, qualora venisse richiesto, è disponibile ad effettuare il sizing dell'infrastruttura necessaria all'Azienda cliente producendo una proposta economica separata dalla presente.

Si rammenta che al fine di procedere all'installazione dei componenti inclusi nella presente offerta è necessario che gli ambienti AREAS dell'Azienda cliente siano allineati all'ultima versione rilasciata.

La figura seguente mostra un'ipotesi d'implementazione logica su tre livelli di un'installazione completa di AREAS®. Si evidenzia come il numero di Web Server e Application Server non siano influenzati dalla configurazione del componente oggetto della presente offerta.

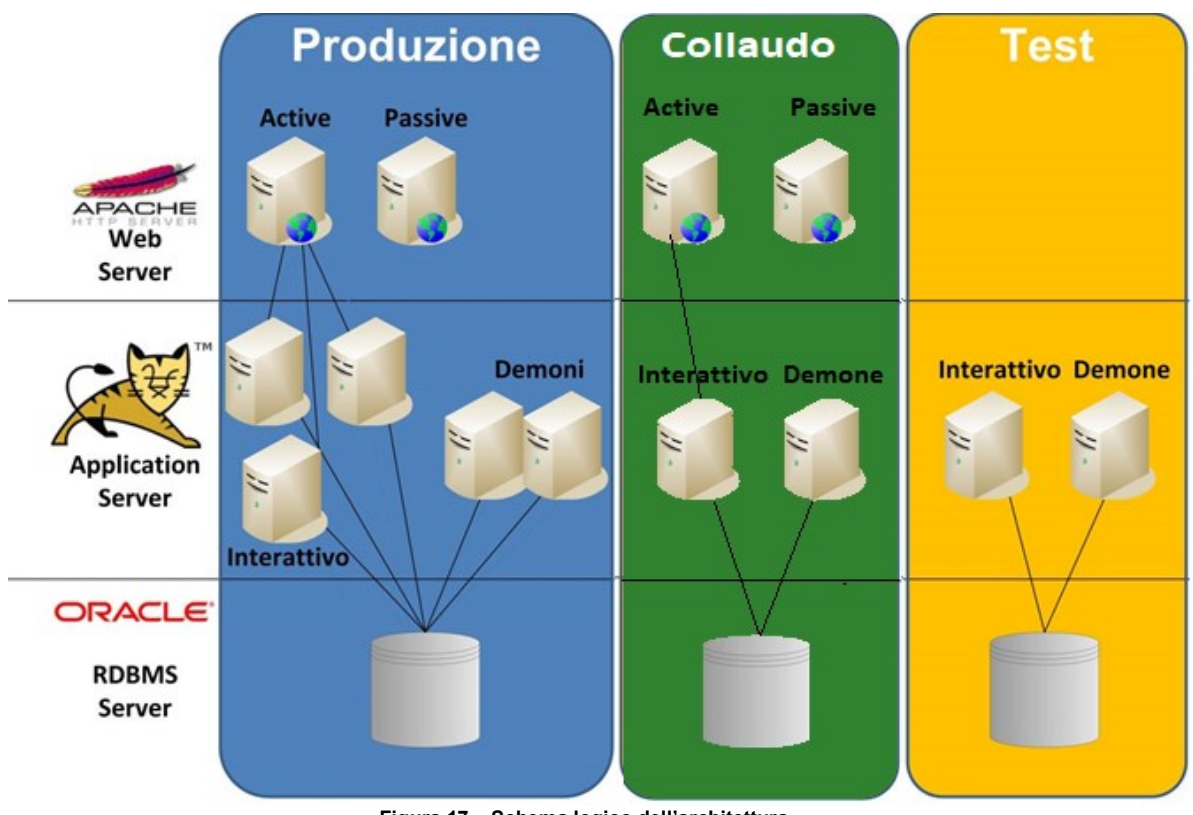

Figura 17 – Schema logico dell'architettura

Infine nel caso in cui sia necessario prevedere l'installazione su ambienti dedicati, potrebbe essere necessaria la seguente infrastruttura:

- un RDBMS Oracle con almeno 30Gb di spazio disponibile;
- un application server tomcat.

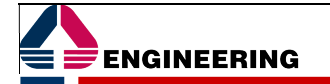

# 4. Piano delle attività

Di seguito sono rappresentate due ipotesi di pianificazione delle attività, la prima che contempla la preventiva esistenza di un ambiente AREAS già installato e configurato e dotato di un'anagrafica pazienti ed una seconda ipotesi che prevede un'installazione ex-novo degli ambienti, come indicato al paragrafo 2.3.1.1

Come si può vedere dalla figura seguente, s'ipotizza di effettuare l'avvio del sistema in circa 3 settimane.

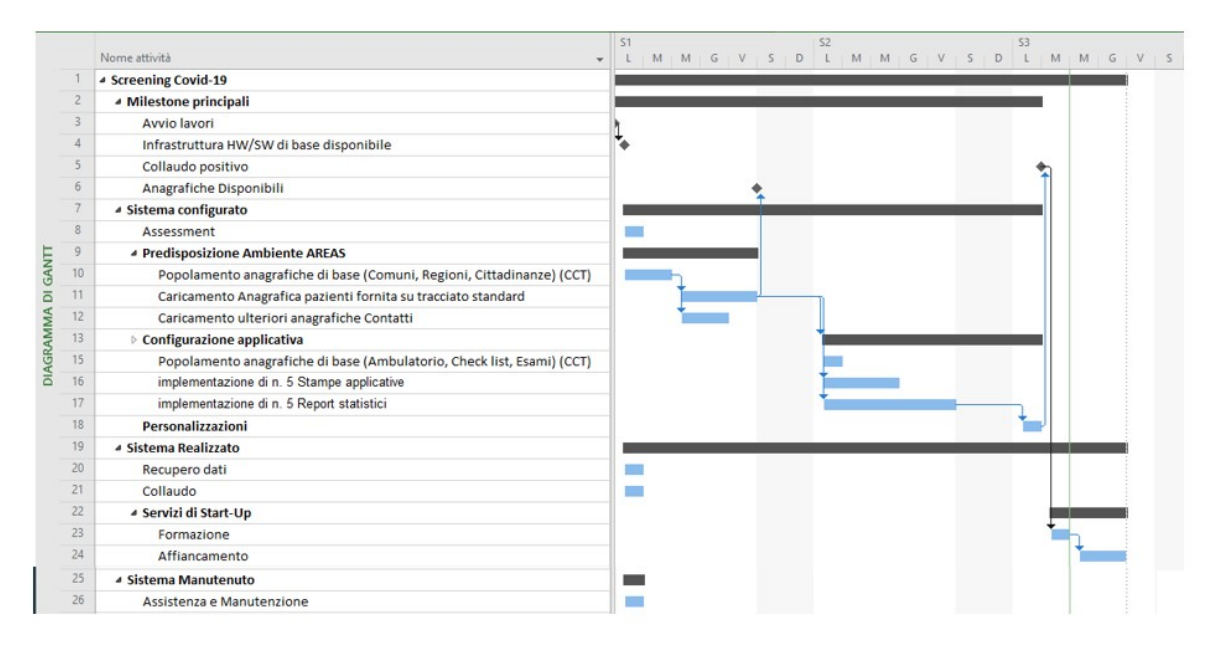

Figura 18 – Pianificazione delle attività

Di seguito la descrizione del dettaglio delle milestone nella presente ipotesi di Piano Attuativo:

- Avvio Lavori si verifica alla firma del contratto.
- Assessment Evento di presentazione del progetto e di condivisione dell'impianto anagrafico, della condivisione ed accettazione della configurazione applicativa e del workflow di processo. L'evento è programmato immediatamente dopo la firma del contratto.
- Infrastruttura HW/SW disponibile Modulo installato La milestone, temporalmente successiva al Kick Off prevede la disponibilità dell'infrastruttura, al fine di poter procedere alle configurazioni applicative.
- Collaudo funzionale a 17 giorni lavorativi dall'avvio del progetto si prevede il collaudo del sistema e quindi a seguire formazione ed avviamento.

Ovviamente lo slittamento di una milestone può provocare la ripianificazione del progetto.

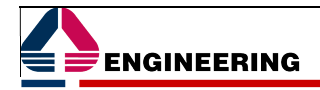

# 5. Composizione del gruppo di lavoro

## 5.1 PERSONALE DEL CLIENTE

Oltre al necessario coinvolgimento del personale tecnico del Cliente il Fornitore ritiene fondamentale, per il raggiungimento degli obiettivi del progetto, promuovere azioni che vedono coinvolte anche altre figure del Cliente.

Per la riuscita del progetto è indispensabile che anche il Cliente costituisca un gruppo di lavoro ad hoc e dedicato al progetto che sia coinvolto in tutte le fasi dello stesso, da quelle più concettuali di analisi sino ad arrivare a quelle più operative.

Il gruppo di lavoro dedicato all'avvio del modulo Screening COVID-19 è guidato dal referente (Responsabile Tecnico di Progetto per il Cliente) in grado di rappresentare le strutture e relazionarsi con il project manager di Engineering. A livello più operativo, oltre ai referenti della struttura sistemi informativi che seguiranno tutte le fasi progettuali, deve essere previsto in maniera formale un referente specifico e dotato di autonomia decisionale per la parte medica ed uno, eventualmente, per la parte amministrativa.

Oltre a tale referente tematico, è necessaria le figure dei Key User ossia chi, secondo una definizione generale, collabora con la direzione di progetto e con il personale operativo e si fa carico delle diverse necessità. Queste figure devono essere individuate per:

- partecipare alla definizione delle soluzioni, attraverso la presenza nei momenti decisionali e di approvazione dei risultati;
- assicurare congruenza tra obiettivi e attività, anche proponendo alla direzione di progetto eventuali cambiamenti organizzativi;
- partecipare, coordinare e provvedere alle attività operative;
- supportare il testing e la valutazione delle procedure in fase di pre-go live;
- rappresentare il punto di riferimento per quanto riguarda gli utenti operativi sia in fase di formazione, sia in fase di post avvio.

Le competenze/caratteristiche che sono necessarie a identificare un Key User nell'ambito del progetto sono le seguenti:

- si deve trattare di operatori con forti conoscenze delle interazioni tra il proprio settore e il complesso dei processi ma anche della operatività quotidiana;
- devono essere figure in grado di esprimere nei confronti degli utenti la leadership necessaria;
- devono essere in grado di porsi come focal point riguardo al nuovo sistema informativo;
- devono essere in grado di condurre la formazione operativa agli utenti finali e di fornire supporto nelle fasi iniziali di avviamento del nuovo sistema informativo.

## 5.2 PERSONALE DI ENGINEERING

Il gruppo di lavoro Engineering per la realizzazione del progetto sarà composto da Project manager, Consulenti, esperti IT e sviluppatori che, pur nel rispetto delle reciproche competenze, opereranno in maniera congiunta per la realizzazione di tutte le attività descritte nelle pagine precedenti:

- il Project manager garantirà l'esecuzione complessiva del progetto in termini di rispetto di tempi e contenuti e rappresenterà il primo riferimento tecnico Engineering presso il Cliente;
- il Team Leader Applicativo: principale interfaccia del Capo Progetto e riferimento dei Consulenti Applicativi;
- i Consulenti applicativi: specialisti della soluzione applicativa per le tematiche di configurazione, formazione e avviamento;
- gli Esperti IT: saranno le figure di riferimento per le attività di carattere più tecnico quali la realizzazione delle integrazioni, le attività sistemistiche, il recupero dati, etc.;
- gli Sviluppatori che opereranno presso le factory di Engineering.

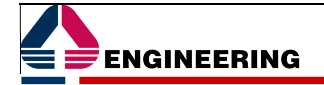

# 6. Obbligazioni del Cliente

É necessario definire e ricordare i prerequisiti di tipo tecnologico vincolanti per garantire la fattibilità dell'intero progetto che consistono essenzialmente nella presenza di hardware servente idoneo alla realizzazione del progetto (server, apparati di rete, infrastruttura di rete) e del software di base necessario al corretto funzionamento dei moduli applicativi (Sistema Operativo e Database Relazionale).

Inoltre, al fine di poter eseguire tutte le attività sopra indicate è necessario garantire un collegamento diretto dalla sede del Fornitore al sistema di elaborazione del Cliente, in modo tale da consentire al tecnico di operare sul sistema stesso.

Per usufruire del servizio di teleassistenza, è prerequisito obbligatorio a carico del Cliente la predisposizione, di un collegamento di tipo VPN certificata con velocità di almeno 512/512 Kbps (meglio se 1 Mbps).

Il collegamento deve garantire l'accesso simultaneo ed in multiutenza ai laboratori del fornitore, al fine di consentire l'intervento contemporaneo su tutti gli applicativi installati presso il Cliente.

Le VPN certificate dai laboratori Engineering sono:

- Microsoft VPN
- CISCO VPN
- Open VPN

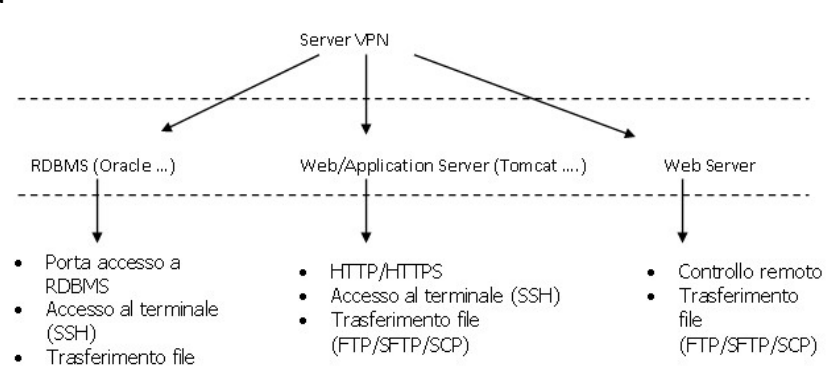

Figura 19 – Collegamenti VPN

È a carico del Cliente predisporre il collegamento con gli adeguati livelli di sicurezza previsti dal Dlgs. 196/03.

In ottemperanza a quanto previsto dall'art 30 del Dlgs. 196/03, l'erogazione del servizio di Tele-assistenza prevede che agli erogatori dello stesso venga conferito l'incarico ai trattamenti con le relative istruzioni operative.

A tale scopo, all'atto della sottoscrizione del presente contratto, siamo a richiedervi l'invio delle istruzioni al trattamento dei dati, al fine di provvedere alla consegna delle stesse a tutto il personale impiegato nell'esecuzione del servizio.

Il Fornitore non potrà essere in alcun caso ritenuto responsabile della mancata esecuzione del Servizio, in tutto o in parte, anche indirettamente causata dal malfunzionamento dei suddetti prerequisiti.

Infine si riassumono le attività che devono essere realizzate a cura del Cliente per garantire il corretto andamento del Progetto e il suo risultato finale:

- nominare le risorse e renderle disponibili per l'espletamento delle attività, come indicate al § 5.1; in particolare quindi:
	- > un Responsabile Tecnico che lo rappresenti nella esecuzione dei lavori;
	- > i referenti dei servizi;
	- > i Key User.
- coinvolgere tutte le risorse tecniche, sistemistiche, applicative ed utente necessarie per collaborare alla realizzazione delle diverse fasi del progetto in tempi tali da consentire il buon andamento dei lavori;
- terminare, nei modi e nei tempi previsti le attività di propria competenza che saranno definite nel corso della progettazione esecutiva;
- effettuare, nei modi e nei tempi previsti, l'accettazione dei documenti ed i collaudi previsti

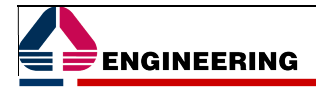